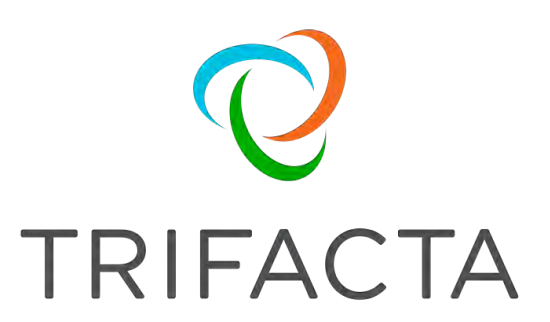

# Trifacta Release Notes

Version: 6.4.1 Doc Build Date: 08/30/2019

# **Copyright © Trifacta Inc. 2019 - All Rights Reserved. CONFIDENTIAL**

These materials (the "Documentation") are the confidential and proprietary information of Trifacta Inc. and may not be reproduced, modified, or distributed without the prior written permission of Trifacta Inc.

EXCEPT AS OTHERWISE PROVIDED IN AN EXPRESS WRITTEN AGREEMENT, TRIFACTA INC. PROVIDES THIS DOCUMENTATION AS-IS AND WITHOUT WARRANTY AND TRIFACTA INC. DISCLAIMS ALL EXPRESS AND IMPLIED WARRANTIES TO THE EXTENT PERMITTED, INCLUDING WITHOUT LIMITATION THE IMPLIED WARRANTIES OF MERCHANTABILITY, NON-INFRINGEMENT AND FITNESS FOR A PARTICULAR PURPOSE AND UNDER NO CIRCUMSTANCES WILL TRIFACTA INC. BE LIABLE FOR ANY AMOUNT GREATER THAN ONE HUNDRED DOLLARS (\$100) BASED ON ANY USE OF THE DOCUMENTATION.

For third-party license information, please select **About Trifacta** from the User menu.

#### 1. Release Notes . . 4

- 1.1 [Chan](#page-3-0)[g](#page-3-1)[es to S](#page-3-0)[y](#page-3-1)[st](#page-3-0)em Behavior . . 4
	- 1.1.1 Changes to the Language . . 4
		- 1.1.2 Changes to the APIs . 16
	- 1.1.3 [Changes to Configuration](#page-15-0) 21
	- 1.1.4 [Changes to the Command Line](#page-20-0) [Interface](#page-22-0) . 23
	- 1.1.5 [Changes to the Object Model](#page-24-0) . 25
- 1.2 Release Notes 6.4 . 29
- 1.3 [Release Notes 6.0](#page-28-0) . 34
- 1.4 Release Notes 5.1 . 43
- 1.5 [Release Notes 5.0](#page-42-0) . 49
- 1.6 [Release Notes 4.2](#page-55-0) . 56
- 1.7 Release Notes 4.1 . 62
- 1.8 [Release Notes 4.0](#page-61-0) . 68

# <span id="page-3-0"></span>**Release Notes**

This section contains release notes for published versions of Trifacta® Wrangler Enterprise.

## **Topics:**

- [Changes to System Behavior](#page-3-1) 
	- [Changes to the Language](#page-3-2)
	- Changes to the APIs
	- Changes to Configuration
	- [Changes to the Command Line Interface](#page-22-0)
	- Changes to the Object Model
- [Release Notes 6.4](#page-28-0)
- *[Release Notes 6.0](#page-33-0)*
- *[Release Notes 5.1](#page-42-0)*
- [Release Notes 5.0](#page-48-0)
- [Release Notes 4.2](#page-55-0)
- [Release Notes 4.1](#page-61-0)
- [Release Notes 4.0](#page-67-0)

# <span id="page-3-1"></span>**Changes to System Behavior**

The following pages contain information about changes to system features, capabilities, and behaviors in this release.

## **Topics:**

- [Changes to the Language](#page-3-2)
- Changes to the APIs
- Changes to Configuration
- [Changes to the Command Line Interface](#page-22-0)
- Changes to the Object Model

# <span id="page-3-2"></span>**Changes to the Language**

## **Contents:**

- [Release 6.4](#page-4-0)
	- [Improvements to metadata references](#page-4-1)
- [Release 6.3](#page-4-2)
	- [New Functions](#page-4-3)
		- [Optional input formats for DateFormat task](#page-4-4)
- [Release 6.2](#page-6-0)
	- [New Functions](#page-6-1)
		- [ARRAYELEMENTAT function accepts new inputs](#page-6-2)
- [Release 6.1](#page-6-3)
- [Release 6.0](#page-6-4)
	- [New Functions](#page-6-5)
	- Changes to LIST<sup>\*</sup> inputs
	- [Renamed functions](#page-7-0)
	- [FILL Function has new before and after parameters](#page-7-1)
- [Release 5.9](#page-7-2)
	- New functions
- [Release 5.8](#page-8-0)
	- [File lineage information using source metadata references](#page-8-1)
	- [New math and statistical functions for arrays](#page-8-2)
- [Release 5.7](#page-8-3)
	- [WEEKNUM function now behaves consistently across running environments](#page-9-0)
- [Release 5.6](#page-9-1)
	- [URLPARAMS function returns null values](#page-9-2)
- [Release 5.1](#page-9-3)
	- [Wrangle now supports nested expressions](#page-9-4)
	- [SOURCEROWNUMBER function generates null values consistently](#page-10-0)
	- [New Functions](#page-10-1)
- [Release 5.0.1](#page-11-0) 
	- RAND function generates true random numbers
- [Release 5.0](#page-11-2)
	- Required type parameter
	- [Deprecated aggregate transform](#page-11-4)
	- New search terms
	- [Support for <> operator](#page-13-0)
	- [ROUND function takes optional number of digits](#page-13-1)
	- [New Functions](#page-13-2)
- [Release 4.2.1](#page-14-0)
- [Release 4.2](#page-14-1)
	- [New Filter transform](#page-14-2)
	- [New Case transform](#page-14-3)
	- Rename transform now supports multi-column rename
	- Drop specified columns or drop the others
	- [New string comparison functions](#page-15-3)
	- NOW function returns 24-hour time values
	- [New Transforms](#page-15-5)
	- [New Functions](#page-15-6)

The following changes have been applied to Wrangle in this release of Trifacta® Wrangler Enterprise.

## <span id="page-4-0"></span>**Release 6.4**

#### <span id="page-4-1"></span>**Improvements to metadata references**

Broader support for metadata references: For Excel files, \$filepath references now return the location of the source Excel file. Sheet names are appended to the end of the reference. See Source Metadata References.

## <span id="page-4-2"></span>**Release 6.3**

#### <span id="page-4-3"></span>**New Functions**

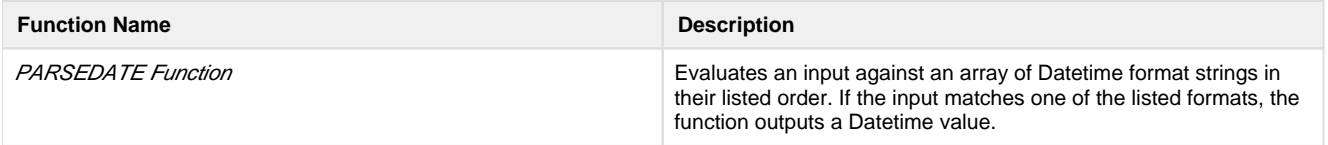

## <span id="page-4-4"></span>**Optional input formats for DateFormat task**

The DateFormat task now supports a new parameter: Input Formats. This parameter specifies the date format to use when attempting to parse the input column.

- If the parameter is specified, then the value of the parameter is used to parse the inputs.
- (default) if the parameter is not specified, then the following common formats are used for parsing the input:

```
'M/d/yy', 
'MM/dd/yy', 
'MM-dd-yy', 
'M-d-yy', 
'MMM d, yyyy', 
'MMMM d, yyyy', 
'EEEE, MMMM d, yyyy', 
'MMM d yyyy', 
'MMMM d yyyy', 
'MM-dd-yyyy', 
'M-d-yyyy', 
'yyyy-MM-ddXXX', 
'dd/MM/yyyy', 
'd/M/yyyy', 
'MM/dd/yyyy', 
'M/d/yyyy', 
'yyyy/M/d', 
'M/d/yy h:mm a', 
'MM/dd/yy h:mm a', 
'MM-dd-yy h:mm a', 
'MMM dd yyyy HH.MM.SS xxx', 
'M-d-yy h:mm a', 
'MMM d, yyyy h:mm:ss a', 
'EEEE, MMMM d, yyyy h:mm:ss a X', 
'EEE MMM dd HH:mm:ss X yyyy', 
'EEE, d MMM yyyy HH:mm:ss X', 
'd MMM yyyy HH:mm:ss X', 
'MM-dd-yyyy h:mm:ss a', 
'M-d-yyyy h:mm:ss a', 
'yyyy-MM-dd h:mm:ss a', 
'yyyy-M-d h:mm:ss a', 
'yyyy-MM-dd HH:mm:ss.S', 
'dd/MM/yyyy h:mm:ss a', 
'd/M/yyyy h:mm:ss a', 
'MM/dd/yyyy h:mm:ss a', 
'M/d/yyyy h:mm:ss a', 
'MM/dd/yy h:mm:ss a', 
'MM/dd/yy H:mm:ss', 
'M/d/yy H:mm:ss', 
'dd/MM/yyyy h:mm a', 
'd/M/yyyy h:mm a', 
'MM/dd/yyyy h:mm a', 
'M/d/yyyy h:mm a', 
'MM-dd-yy h:mm:ss a', 
'M-d-yy h:mm:ss a', 
'MM-dd-yyyy h:mm a', 
'M-d-yyyy h:mm a', 
'yyyy-MM-dd h:mm a', 
'yyyy-M-d h:mm a', 
'MMM.dd.yyyy', 
'd/MMM/yyyy H:mm:ss X', 
'dd/MMM/yy h:mm a',
```
These formats are a subset of the date formatting strings supported by the product. For more information, see Datetime Data Type.

## <span id="page-6-0"></span>**Release 6.2**

## <span id="page-6-1"></span>**New Functions**

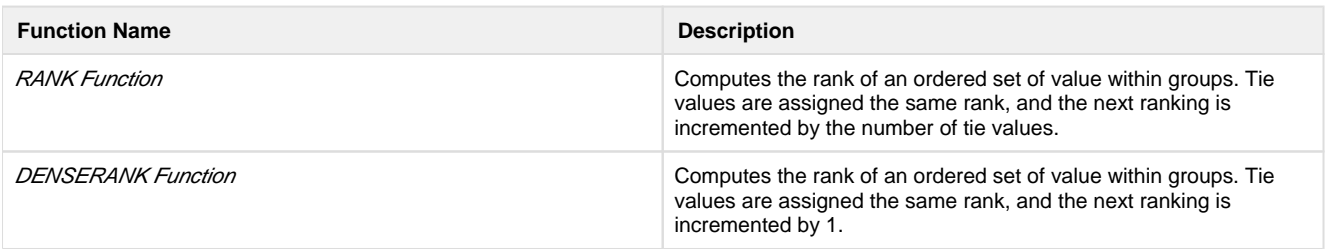

#### <span id="page-6-2"></span>**ARRAYELEMENTAT function accepts new inputs**

In previous releases, the ARRAYELEMENTAT function accepted a second input parameter to specify the index value of the element to retrieve. This "at" parameter had to be an Integer literal.

Beginning in this release, the function also accepts for this second "at" parameter:

- Names of columns containing Integer values
- Functions that return Integer values

For more information, see ARRAYELEMENTAT Function.

## <span id="page-6-3"></span>**Release 6.1**

None.

## <span id="page-6-4"></span>**Release 6.0**

#### <span id="page-6-5"></span>**New Functions**

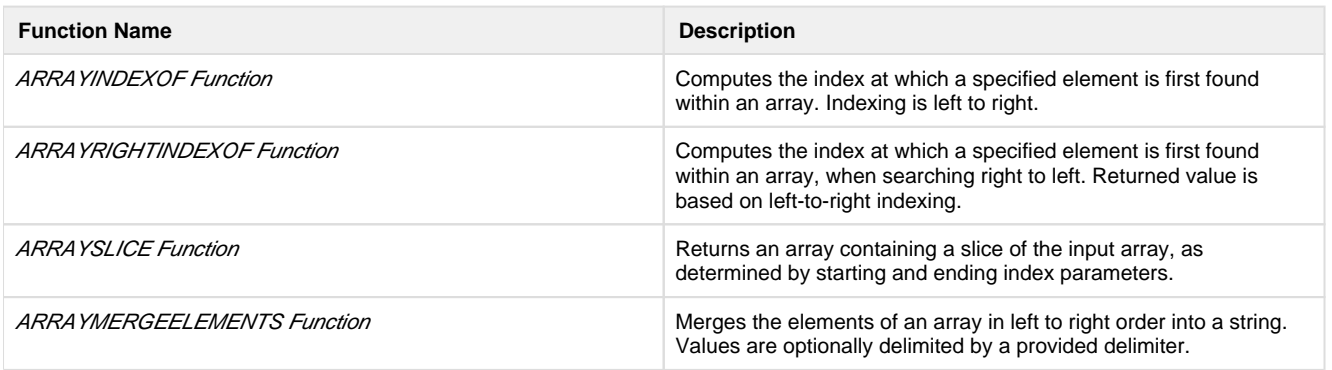

#### <span id="page-6-6"></span>**Changes to LIST\* inputs**

The following LIST-based functions have been changed to narrow the accepted input data types. In previous releases, any data type was accepted for input, which was not valid for most data types.

In Release 6.0 and later, these functions accept only Array inputs. Inputs can be Array literals, a column of Arrays, or a function returning Arrays.

**NOTE:** You should references to these functions in your recipes.

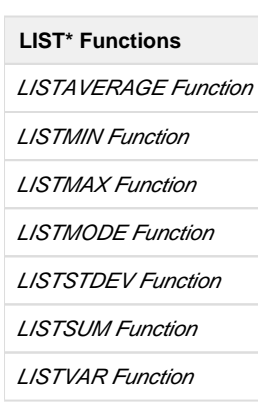

## <span id="page-7-0"></span>**Renamed functions**

The following functions have been renamed in Release 6.0.

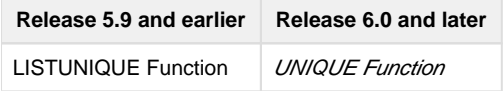

## <span id="page-7-1"></span>**FILL Function has new before and after parameters**

Prior to Release 6.0, the FILL function replaced empty cells with the most recent non-empty value.

In Release 6.0, before and after function parameters have been added. These parameters define the window of rows before and after the row being tested to search for non-empty values. Within this window, the most recent non-empty value is used.

The default values for these parameters are  $-1$  and 0 respectively, which performs a search of an unlimited number of preceding rows for a non-empty value.

**NOTE:** Upon upgrade, the FILL function retains its preceding behavior, as the default values for the new parameters perform the same unlimited row search for non-empty values.

For more information, see FILL Function.

## <span id="page-7-2"></span>**Release 5.9**

#### <span id="page-7-3"></span>**New functions**

The following functions can now be applied directly to arrays to derive meaningful statistics about them.

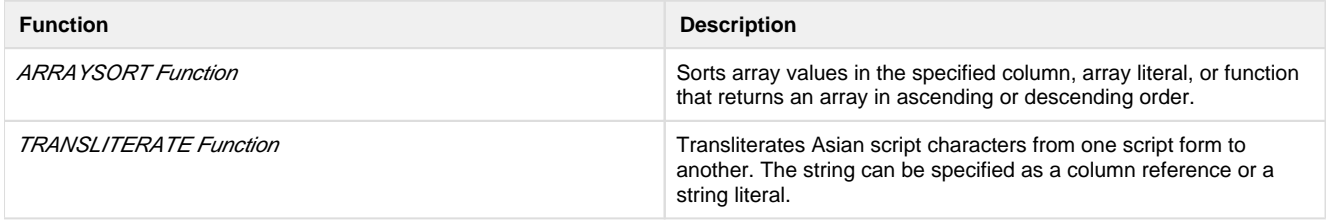

## <span id="page-8-0"></span>**Release 5.8**

#### <span id="page-8-1"></span>**File lineage information using source metadata references**

Beginning in Release 5.8, you can insert the following references into the formulas of your transformations. These **source metadata references** enable you to continue to track file lineage information from within your datasets as part of your wrangling project.

**NOTE:** These references apply only to file-based sources. Some additional limitations may apply.

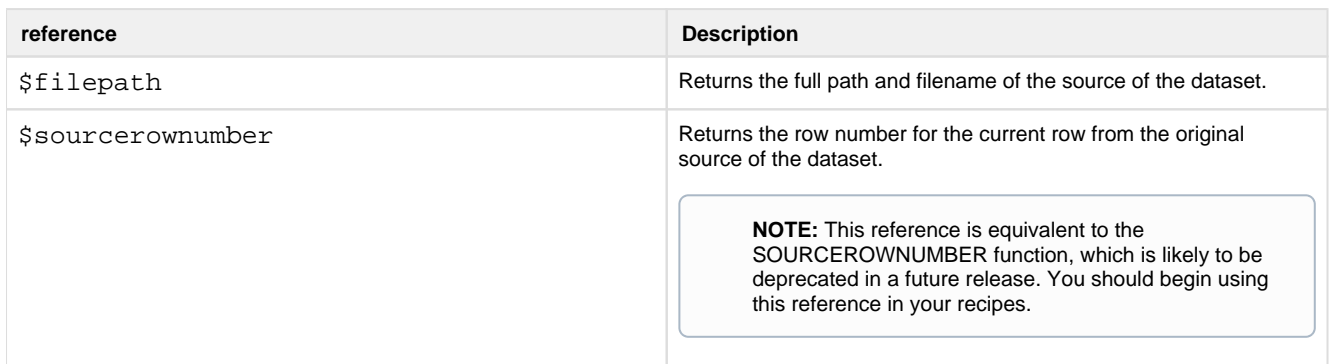

For more information, see Source Metadata References.

#### <span id="page-8-2"></span>**New math and statistical functions for arrays**

The following functions can now be applied directly to arrays to derive meaningful statistics about them.

<span id="page-8-3"></span>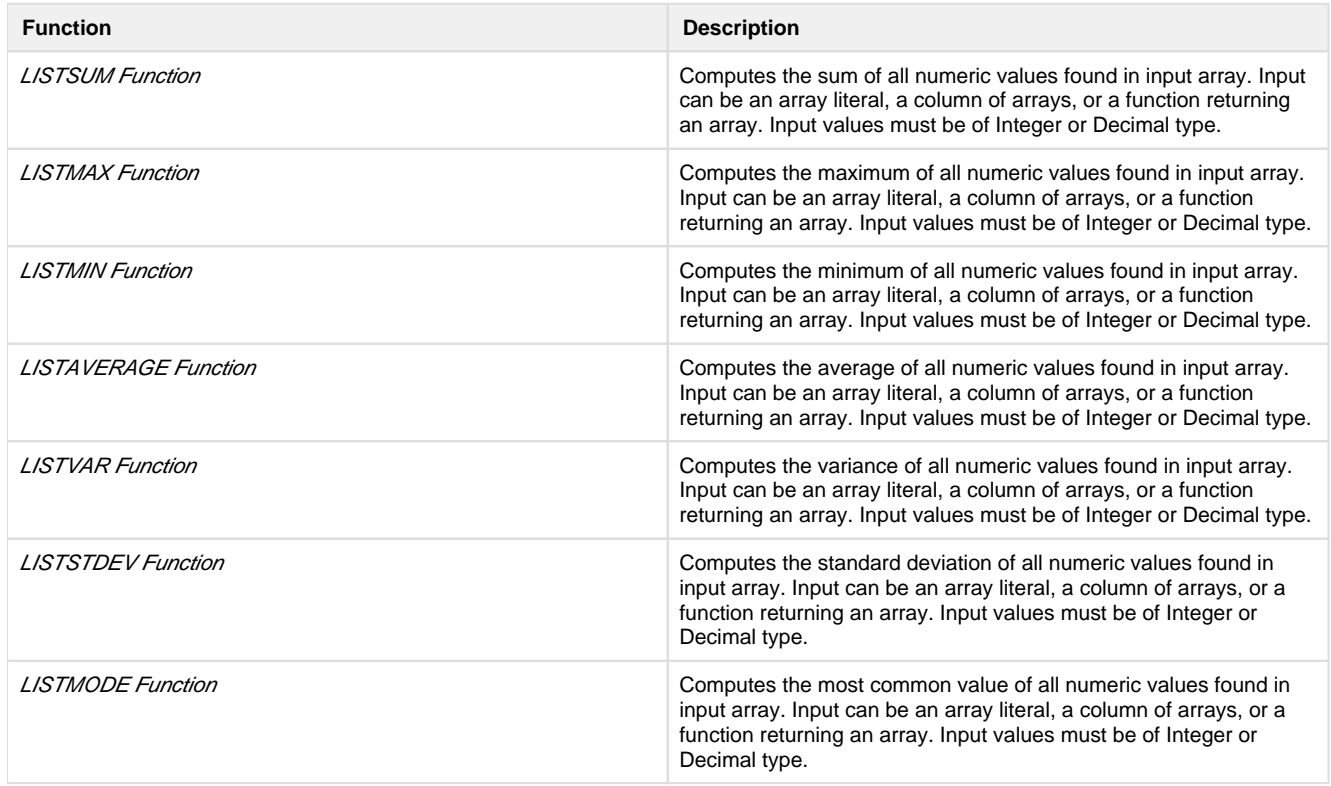

## **Release 5.7**

#### <span id="page-9-0"></span>**WEEKNUM function now behaves consistently across running environments**

In Release 5.6 and earlier, the WEEKNUM function treated the first week of the year differently between the Trifac ta Photon and Spark running environments:

- **Trifacta Photon week 1 of the year:** The week that contains January 1.
- **Spark week 1 of the year:** The week that contains at least four days in the specified year.

This issue was caused by Spark following an ISO-8601 standard and relying on the joda datetimeformatter.

Beginning in Release 5.7, the WEEKNUM function behaves consistently for both Trifacta Photon and Spark:

**Week 1 of the year:** The week that contains January 1.

For more information, see WEEKNUM Function.

#### <span id="page-9-1"></span>**Release 5.6**

#### <span id="page-9-2"></span>**URLPARAMS function returns null values**

In Release 5.1 and earlier, the URLPARAMS function returned empty Objects when no answer was computed for the function.

In Release 5.6 and later, this function returns null values in the above case.

See URLPARAMS Function.

#### <span id="page-9-3"></span>**Release 5.1**

#### <span id="page-9-4"></span>**Wrangle now supports nested expressions**

Beginning in Release 5.1, all Wrangle functions now supported nested expressions, which can be arithmetic calculations, column references, or other function calls.

**NOTE:** This feature is enabled by default, as this change does not break any steps created in previous versions of the product. It can be disabled if needed. See Miscellaneous Configuration.

**NOTE:** This capability represents a powerful enhancement to the language, as you can now use dynamic inputs for all functions.

The following expression is a valid transform in Wrangle. It locates the substring in myString that begins with the @ sign until the end of the string, inclusive:

derive value: substring(myString, find(myString, '@', true, 0), length(myString)

#### **Nested arithmetic expressions:**

Suppose you wanted just the value after the @ sign until the end of the string. Prior to Release 5.1, the following generated a validation error:

derive value: substring(myString, find(myString, '@', true, 0) + 1, length(myString)

In the above, the addition of +1 to the second parameter is a nested expression and was not supported. Instead, you had to use multiple steps to generate the string value.

Beginning in Release 5.1, the above single-step transform is supported.

## **Nested column references:**

In addition to arithmetic expressions, you can nested column references. In the following example, the previous step has been modified to replace the static  $+1$  with a reference to a column containing the appropriate value ( $at$ \_sign\_offset) :

derive value: substring(myString, find(myString, '@', true, 0) + at\_sign\_offset, length (myString)

#### **Nested function references:**

Now, you can combine multiple function references into a single computation. The following computes the total volume of a cube of length side and then multiplies that volume by the number of cubes (cube\_count) to compute the total cube\_volume

derive type: single value: MULTIPLY(POW(cube\_side,3),cube\_count) as: 'cube\_volume'

For more information, see Wrangle Language.

#### <span id="page-10-0"></span>**SOURCEROWNUMBER function generates null values consistently**

The SOURCEROWNUMBER function returns the row number of the row as it appears in the original dataset. After some operations, such as unions, joins, and aggregations, this row information is no longer available.

In Release 5.0.1 and earlier, the results were confusing. When source row information was not available, the function was simply not available for use.

In Release 5.1 and later, the behavior of the SOURCEROWNUMBER function is more consistent:

- If the source row information is available, it is returned.
- If it is not available:
	- The function can still be used.
	- The function returns null values in all cases.

For more information, see SOURCEROWNUMBER Function.

#### <span id="page-10-1"></span>**New Functions**

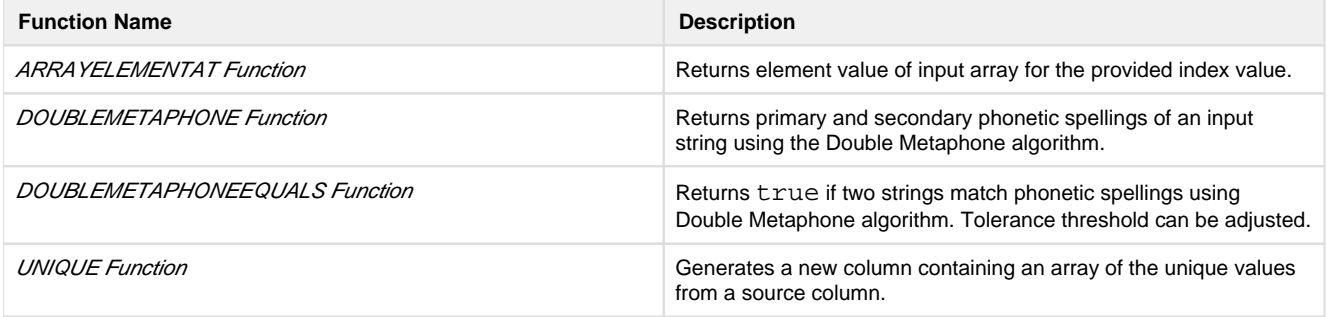

## <span id="page-11-0"></span>**Release 5.0.1**

#### <span id="page-11-1"></span>**RAND function generates true random numbers**

In Release 5.0 and earlier, the RAND function produced the same set of random numbers within the browser, after browser refresh, and over subsequent runs of a job.

- During job execution, a default **seed value** was inserted as the basis for the function during the execution of the job.
- In some cases, this behavior is desired.

In Release 5.0.1 and later, the RAND function accepts an optional integer as a parameter. When this new seed value is inserted, the function generates deterministic, pseudo-random values.

This version matches the behavior of the old function.

**NOTE:** On all upgraded instances of the platform, references to the RAND function have been converted to use a default seed value, so that previous behavior is maintained in the upgraded version.

If no seed value is inserted as a parameter, the RAND function generates true random values within the browser, after browser refresh, and over subsequent job runs.

**NOTE:** Be aware that modifying your dataset based on the generated values of RAND() may have unpredictable effects later in your recipe and downstream of it.

For more information, see RAND Function.

## <span id="page-11-2"></span>**Release 5.0**

#### <span id="page-11-3"></span>**Required type parameter**

Prior to Release 5.0, the following was a valid Wrangle step:

derive value:colA + colB as:'colC'

Beginning in Release 5.0, the type parameter is required. This parameter defines whether the transform is a single or multi-row formula. In the Transform Builder, this value must be specified.

The following is valid in Release 5.0:

derive type:single value:colA + colB as:'colC'

See Derive Transform.

See Transform Builder.

#### <span id="page-11-4"></span>**Deprecated aggregate transform**

In Release 4.2.1 and earlier, the aggregate transform could be used to aggregate your datasets using aggregation functions and groupings.

In Release 5.0 and later, this transform has been merged into the pivot transform. The aggregate transform has been deprecated and is no longer available.

**NOTE:** During upgrade to Release 5.0 and later, recipes that had previously used the aggregate transform are automatically migrated to use the pivot equivalent.

#### **Example 1**

Release 4.2.1 and earlier Aggregate:

```
aggregate value:AVERAGE(Scores)
```
#### Release 5.0 and later Pivot:

```
pivot value: AVERAGE(Score) limit: 1
```
The limit parameter defines the maximum number of columns that can be generated by the pivot.

#### **Example 2**

#### Aggregate:

aggregate value:AVERAGE(Scores) group:studentId

#### Pivot:

pivot group: StudentId value: AVERAGE(Score) limit: 1

## For more information, see Pivot Transform.

#### <span id="page-12-0"></span>**New search terms**

In the new Search panel, you can search for terms that can be used to select transformations for quick population of parameters. In the following table, you can see Wrangle how terminology has changed in Release 5.0 for some common transforms from earlier release.

**Tip:** You can paste the Release 5.0 terms in the Search panel to locate the same transformations used in earlier releases.

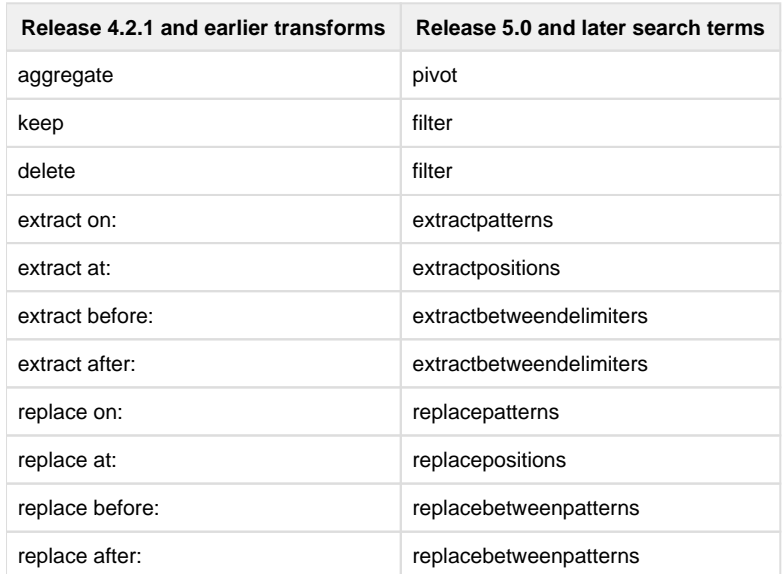

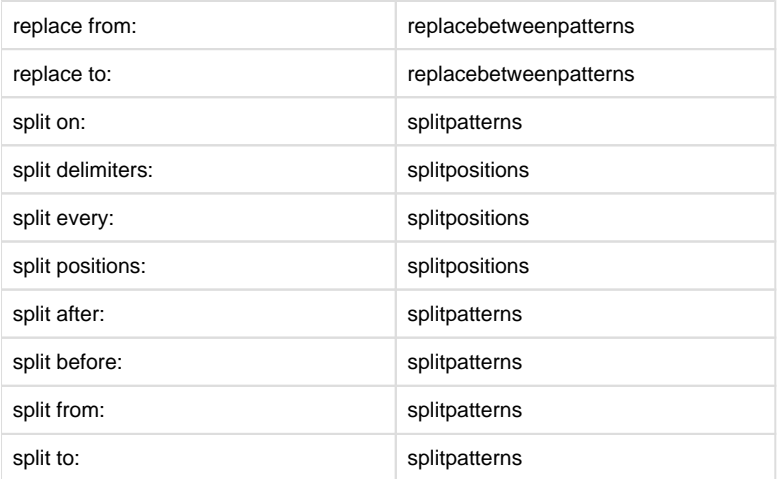

#### <span id="page-13-0"></span>**Support for <> operator**

Prior to Release 5.0, the following operator was used to test "not equal" comparisons:

!=

## Beginning in Release 5.0, the following operators is also supported:

 $\,<$ 

## Example:

derive value:IF ((col1 <> col2), 'different','equal') as:'testNotEqual'

**Tip:** Both of the above operators are supported, although the  $\lt$  operator is preferred.

For more information, see Comparison Operators.

#### <span id="page-13-1"></span>**ROUND function takes optional number of digits**

The ROUND function now supports rounding to a specified number of digits. By default, values are rounded to the nearest integer, as before. See ROUND Function.

#### <span id="page-13-2"></span>**New Functions**

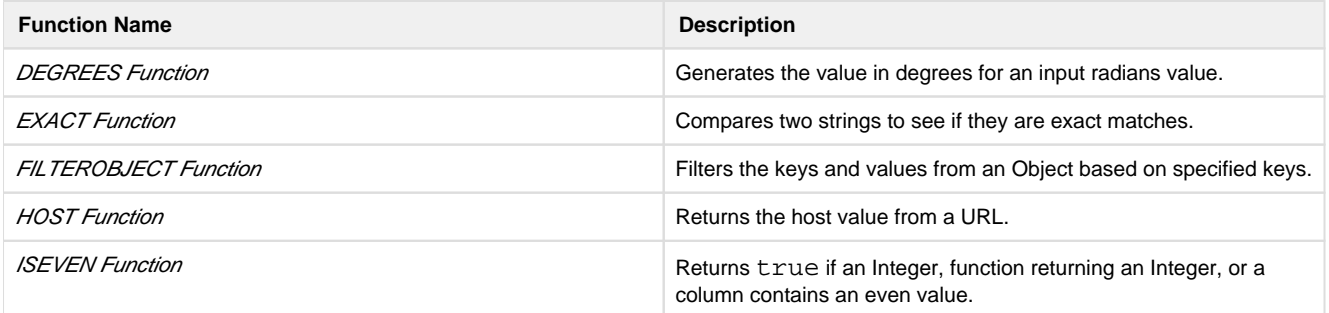

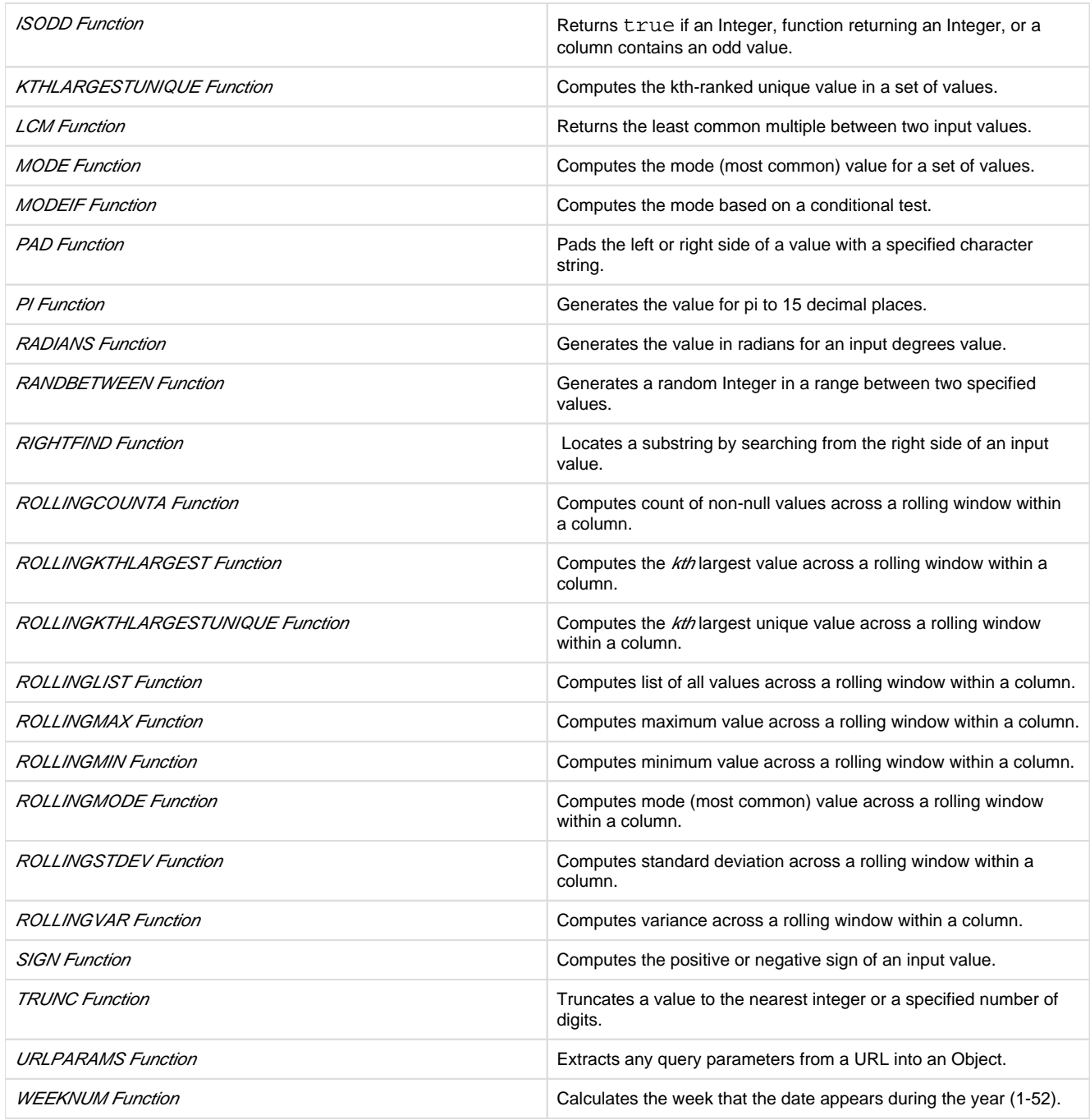

## <span id="page-14-0"></span>**Release 4.2.1**

None.

## <span id="page-14-1"></span>**Release 4.2**

## <span id="page-14-2"></span>**New Filter transform**

Perform a variety of predefined row filtrations using the new filter transform, or apply your own custom formula to keep or delete rows from your dataset.

- See Remove Data.
- <span id="page-14-3"></span>See Filter Transform.

#### **New Case transform**

Beginning in Release 4.2, you can use the Transform Builder to simplify the construction of CASE statements. For each case, specify the conditional and resulting expression in separate textboxes.

- See Apply Conditional Transformations.
- See Case Transform.

#### <span id="page-15-1"></span>**Rename transform now supports multi-column rename**

Use the rename transform to rename multiple columns in a single transform.

- See Rename Columns.
- See Rename Transform.

#### <span id="page-15-2"></span>**Drop specified columns or drop the others**

The drop transform now supports the option of dropping all columns except the ones specified in the transform. See Drop Transform.

#### <span id="page-15-3"></span>**New string comparison functions**

Compare two strings using Latin collation settings. See below.

#### <span id="page-15-4"></span>**NOW function returns 24-hour time values**

In Release 4.1.1 and earlier, the NOW function returned time values for the specified time zone in 12-hour time, which was confusing.

In Release 4.2 and later, this function returns values in 24-hour time.

#### <span id="page-15-5"></span>**New Transforms**

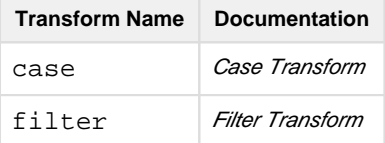

#### <span id="page-15-6"></span>**New Functions**

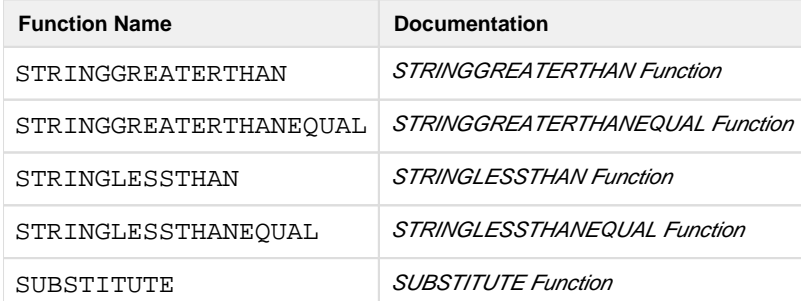

# <span id="page-15-0"></span>**Changes to the APIs**

## **Contents:**

- [Changes for Release 6.4](#page-16-0) 
	- [v4 version of password reset request endpoint](#page-16-1)
- [Changes to awsConfig object](#page-16-2)
- [Changes for Release 6.3](#page-17-0) 
	- [Assign AWSConfigs to a user at create time](#page-17-1)
	- [Changes for Release 6.0](#page-17-2) 
		- [Error in Release 6.0.x API docs](#page-17-3)
		- Planned End of Life of v3 API endpoints
- Changes for Release 5.9
	- [Introducing Access Tokens](#page-18-1)
- [Changes for Release 5.1](#page-18-2)
- [Changes for Release 5.0](#page-18-3) 
	- Introducing v4 APIs
- Changes for Release 4.2
	- [Create Hive and Redshift connections via API](#page-19-1)
	- [WrangledDataset endpoints are still valid](#page-20-1)

Review the changes to the publicly available REST APIs for the Trifacta® platform for the current release and past releases.

## <span id="page-16-0"></span>**Changes for Release 6.4**

#### <span id="page-16-1"></span>**v4 version of password reset request endpoint**

To assist in migration from the command-line interface to using the APIs, a v4 version of an API endpoint has been made available to allow for administrators to generate password reset codes. For more information, see CLI Migration to APIs.

#### <span id="page-16-2"></span>**Changes to awsConfig object**

## **NOTE:** No action is required.

In Release 6.0, the awsConfig object was introduced to enable the assignment of AWS configurations to individual users (per-user auth) via API. This version of the awsConfig object supported a mapping of a single IAM role to an awsConfig object.

Beginning in Release 6.4, per-user authentication now supports mapping of multiple possible IAM roles to an individual user's configuration. To enable this one-to-many mapping, the awsRoles object was introduced.

- An awsRoles object creates a one-to-one mapping between an IAM role and an awsConfig object.
- An awsConfig object can have multiple awsRoles assigned to it.

Changes to awsConfig object:

- The role field in the object has been replaced by activeRoleId, which maps to the active role for the configuration object.
- For each role reference in the awsConfig objects, a corresponding awsRole object has been created and mapped to it.

Beginning in Release 6.4, you can create, edit, and delete awsRoles objects, which can be used to map an AWS IAM role ARN to a specified AWSConfig object. You can map multiple awsRoles to a single awsConfig.

For more information, see API Workflow - Manage AWS Configurations.

## <span id="page-17-0"></span>**Changes for Release 6.3**

#### <span id="page-17-1"></span>**Assign AWSConfigs to a user at create time**

Beginning in Release 6.3, you can assign an AWSConfig object to a user when you create the object. This shortcut reduces the number of REST calls that you need to make.

**NOTE:** For security reasons, AWSConfig objects must be assigned to users at the time of creation. Admin users can assign to other users. Non-admin users are automatically assigned the AWSConfig objects that they create.

Prior to Release 6.3, AWSConfig objects were assigned through the following endpoint. Example:

```
/v4/people/2/awsConfigs/6
```
**NOTE:** This endpoint has been removed from the platform. Please update any scripts that reference the above endpoint to manage AWS configuration assignments through the new method described in the following link.

See API Workflow - Manage AWS Configurations.

## <span id="page-17-2"></span>**Changes for Release 6.0**

#### <span id="page-17-3"></span>**Error in Release 6.0.x API docs**

In Release 6.0 - Release 6.0.2, the online and PDF versions of the documentation referenced the following endpoint: API JobGroups Get Status v4. According to the docs, this endpoint was triggered in this manner:

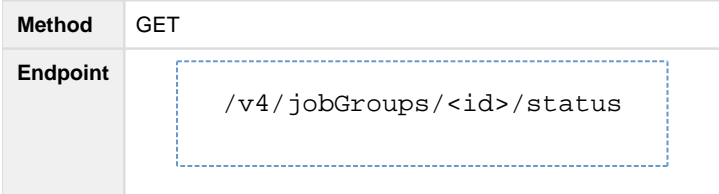

This endpoint exists in v3 of the API endpoints. It does not exist in v4.

Instead, you should monitor the status field for the base GET endpoint for jobGroups. For more information, see API JobGroups Get v4.

#### <span id="page-17-4"></span>**Planned End of Life of v3 API endpoints**

In Release 6.0, the v3 API endpoints are supported.

**In the next release of Trifacta Wrangler Enterprise after Release 6.0, the v3 API endpoints will be removed from the product (End of Life).** 

You must migrate to using the v4 API endpoints before upgrading to the next release after Release 6.0. For more information, see API Migration to v4.

## <span id="page-18-0"></span>**Changes for Release 5.9**

#### <span id="page-18-1"></span>**Introducing Access Tokens**

Each request to the API endpoints of the Trifacta platform requires submission of authentication information. In Release 5.1 and earlier:

- A request could include clear-text username/password combinations. This method is not secure.
- A request could include a browser cookie. This method does not work for well for use cases outside of the browser (e.g. scripts).

Beginning in Release 5.9, API users can manage authentication using access tokens. These tokens obscure any personally identifiable information and represent a standards-based method of secure authentication.

**NOTE:** All previous methods of API authentication are supported in this release. Access tokens is the preferred method of authentication.

The basic process works in the following manner:

- 1. API user requests generation of a new token.
	- 1. This initial request must contain a valid username and password.
	- 2. Request includes expiration.
	- 3. Token value is returned in the response.
- 2. The token value inserted into the Authorization header of each request to the platform.
- 3. User monitors current time and expiration time of the token. At any time, the user can request a new token to be generated using the same endpoint used in the initial request.

Access tokens can be generated via API or the Trifacta application.

**NOTE:** This feature must be enabled in your instance of the platform. See *Enable API Access Tokens*.

- **API:** For more information, see API AccessTokens Create v4.
- **Trifacta application:** For more information, see Access Tokens Page.

For more information on API authentication methods, see API Authentication.

## <span id="page-18-2"></span>**Changes for Release 5.1**

None.

## <span id="page-18-3"></span>**Changes for Release 5.0**

#### <span id="page-18-4"></span>**Introducing v4 APIs**

**NOTE:** This feature is in Beta release.

Release 5.0 signals the introduction of version 4 of the REST APIs.

**NOTE:** At this time, a very limited number of v4 REST APIs are publicly available. Where possible, you should continue to use the v3 endpoints. For more information, see v4 Endpoints.

**NOTE:** v3 of the APIs are still supported as of the generally available date for Release 5.0. For more information, see v3 Endpoints.

#### **v4 conventions**

The following conventions apply to v4 and later versions of the APIs:

• Parameter lists are consistently enveloped in the following manner:

```
{ "data": [
       {
          ...
       }
    ] 
}
```
- Field names are in camelCase and are consistent with the resource name in the URL or with the embed U RL parameter.
- From early API versions, foreign keys have been replaced with identifiers like the following:

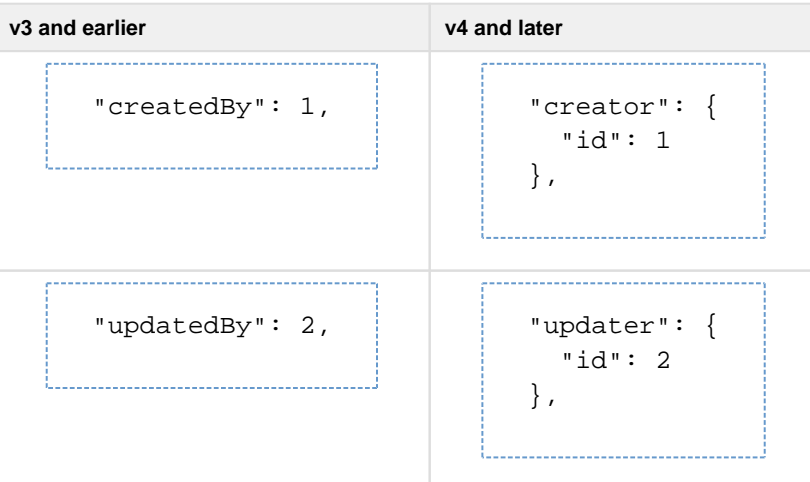

Publication endpoint references database differently. This change is to make the publishing endpoint for relational targets more flexible in the future.

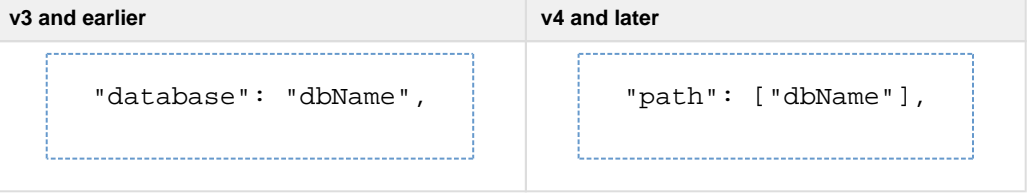

## <span id="page-19-0"></span>**Changes for Release 4.2**

#### <span id="page-19-1"></span>**Create Hive and Redshift connections via API**

You can create connections of these types via API:

• Only one global Hive connection is still supported.

You can create multiple Redshift connections.

See API Connections Create v3.

## <span id="page-20-1"></span>**WrangledDataset endpoints are still valid**

In Release 4.1.1 and earlier, the WrangledDataset endpoints enabled creation, modification, and deletion of a wrangled dataset object, which also created the associated recipe object.

In Release 4.2, wrangled datasets have been removed from the application interface. However, the WrangledDataset API endpoints remain, although they now apply to the recipe directly.

The following endpoints and methods are still available:

**NOTE:** In a future release, these endpoints may be migrated to recipe-based endpoints. API users should review this page for each release.

- API WrangledDatasets Create v3
- API WrangledDatasets Get List v3
- API WrangledDatasets Get v3
- API WrangledDatasets Delete v3
- API WrangledDatasets Get PrimaryInputDataset v3
- API WrangledDatasets Put PrimaryInputDataset v3

For more information, see [Changes to the Object Model](#page-24-0).

# <span id="page-20-0"></span>**Changes to Configuration**

## **Contents:**

- Release Updates
	- Release 6.4.1
	- Release 64
	- [Release 6.0](#page-21-3)
- [Configuration Mapping](#page-21-4)

To centralize common enablement configuration on a per-workspace basis, a number of configuration properties are being migrated from trifacta-conf.json into the Trifacta® application.

- In prior releases, some of these settings may have been surfaced in the Admin Settings page. See Admin Settings Page.
- For more information on configuration in general, see Platform Configuration Methods.

To assist administrators in managing these settings, these section provides a per-release set of updates and a map of old properties to new settings.

- These settings now appear in the Workspace Admin page. To access, from the left menu bar select **Settin gs menu > Settings > Workspace Admin**.
- For more information, see Workspace Admin Page.

## <span id="page-21-0"></span>**Release Updates**

## <span id="page-21-1"></span>**Release 6.4.1**

Following parameter was moved in this release:

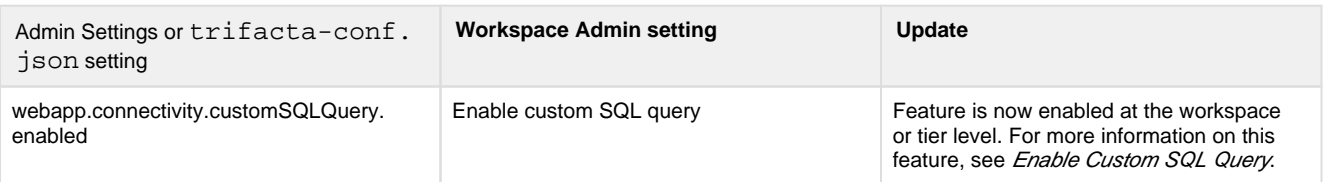

#### <span id="page-21-2"></span>**Release 6.4**

Parameters from Release 6.0 that are no longer available in the Workspace Admin page are now enabled by default for all users.

Some new features for this release may be enabled or disabled through the Workspace Admin page.

See Workspace Admin Page.

## <span id="page-21-3"></span>**Release 6.0**

Initial release of the Workspace Admin page. See below for configuration mapping.

## <span id="page-21-4"></span>**Configuration Mapping**

The following mapping between old trifacta-conf.json settings and new Workspace Admin settings is accurate for the current release.

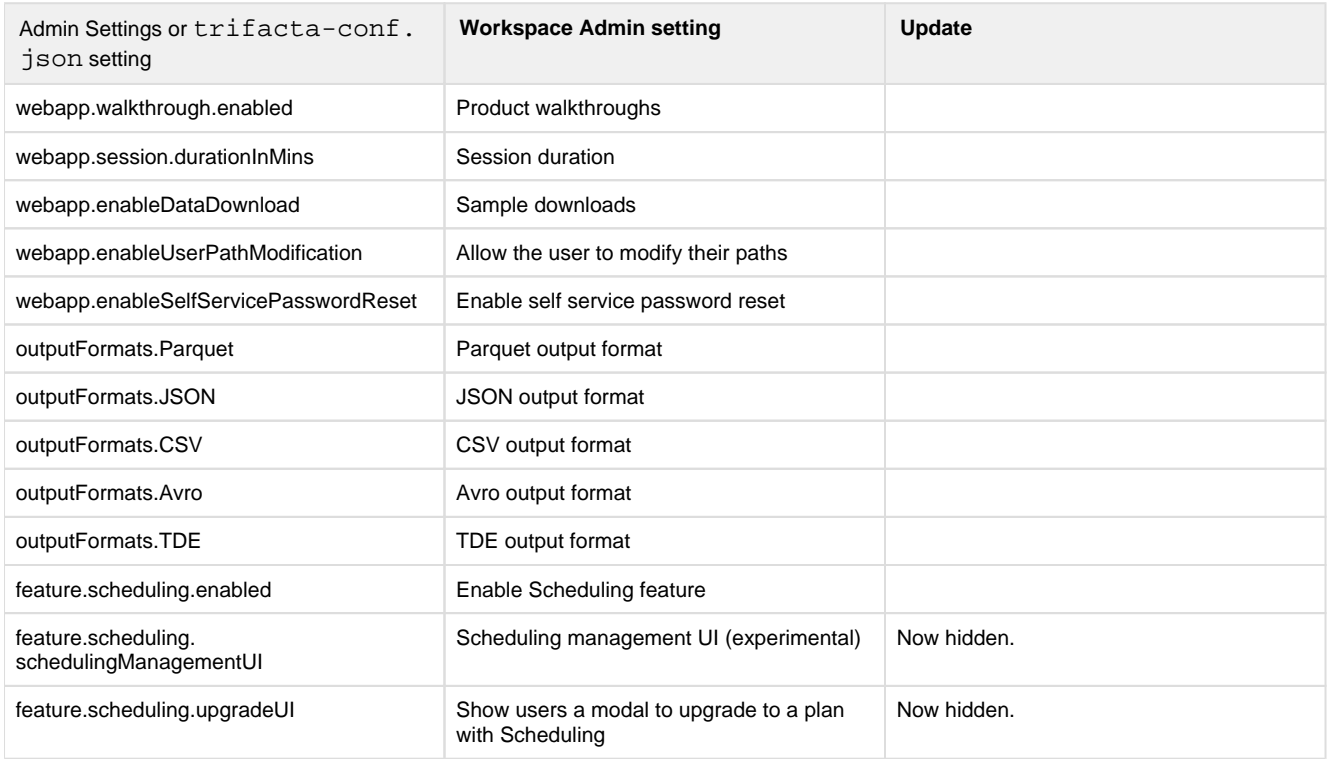

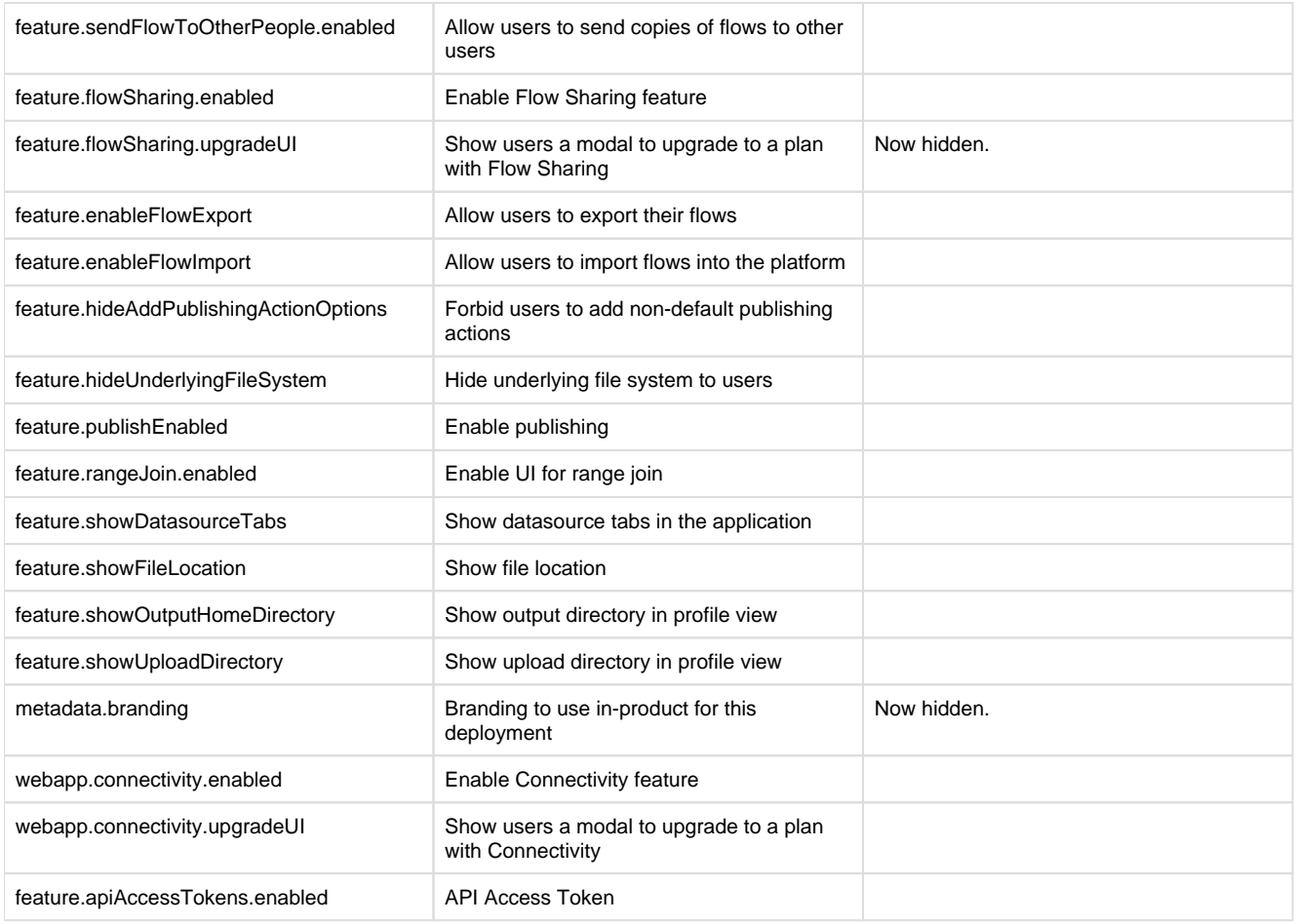

# <span id="page-22-0"></span>**Changes to the Command Line Interface**

## **Contents:**

- Changes for Release 6.4
- Changes for Release 6.0
- Changes for Release 5.1
- Changes for Release 5.0
	- [CLI for Connections does not support Redshift and SQL DW connections](#page-23-3)
- Changes for Release 4.2
	- [All CLI scripts with relational connections must be redownloaded](#page-23-5)
	- [Redshift credentials format has changed](#page-23-6)

## <span id="page-22-1"></span>**Changes for Release 6.4**

**The command line interface (CLI) is now removed from the platform. CLI content is included in this release to assist with migration to the v4 APIs. For more information, see CLI Migration to APIs.**

Legacy versions or instances of the CLI on the Trifacta® node are not supported for use with Release 6.4 and later of the Trifacta platform.

## <span id="page-23-0"></span>**Changes for Release 6.0**

**In the next release of Trifacta Wrangler Enterprise after Release 6.0, the Command Line Interface (CLI) will reach its End of Life (EOL). The tools will no longer be included in the software distribution and will not be supported for use against the software platform. You should transition away from using the CLI as soon as possible. For more information, see CLI Migration to APIs.**

## <span id="page-23-1"></span>**Changes for Release 5.1**

None.

## <span id="page-23-2"></span>**Changes for Release 5.0**

#### <span id="page-23-3"></span>**CLI for Connections does not support Redshift and SQL DW connections**

In Release 5.0, the management of Redshift and SQL DW connections through the CLI for Connections is not supported.

**NOTE:** Please create Redshift and SQL DW connections through the application. See *Connections Page*.

## <span id="page-23-4"></span>**Changes for Release 4.2**

#### <span id="page-23-5"></span>**All CLI scripts with relational connections must be redownloaded**

Each CLI script that references a dataset through a connection to run a job must be re-downloaded from the application in Release 4.2.

Scripts from Release 4.1 that utilize the run\_job command do not work in Release 4.2.

## **Requirements for Release 4.2 and later:**

- 1. In the executing environment for the CLI script, the relational (JDBC) connection must exist and must be accessible to the user running the job.
- 2. When the CLI script is downloaded from the application, the connection ID in the datasources.tsv must be replaced by a corresponding connection ID from the new environment.
	- 1. Connection identifiers can be retrieved using the list\_connections command from the CLI. See CLI for Connections.

After the above changes have been applied to the CLI script, it should work as expected in Release 4.2. For more information, see **Run job** in CLI for Jobs.

## <span id="page-23-6"></span>**Redshift credentials format has changed**

In Release 4.1.1 and earlier, the credentials file used for Redshift connection was similar to the following:

```
{
  "awsAccessKeyId": "<your_awsAccessKeyId>",
 "awsSecretAccessKey": "<your_awsSecretAccessKey>",
"user": "<your user>",
 "password": "<your_password>" 
}
```
In Release 4.2:

- The AWS key and secret, which were stored in trifacta-conf.json, do not need to be replicated in the Redshift credentials file.
- The Trifacta platform now supports EC2 role-based instance authentication. This configuration can be optionally included in the credentials file.

The credentials file format looks like the following:

```
{
   "user": "<your_user>",
   "password": "<your_password>",
   "iamRoleArn": "<your_IAM_role_ARN>" 
}
```
**NOTE:** For security purposes, you may wish to remove the AWS key/secret information from the Redshift credentials file.

**NOTE:** iamRoleArn is optional. For more information on using IAM roles, see Configure for EC2 Role-Based Authentication.

# <span id="page-24-0"></span>**Changes to the Object Model**

**Contents:** 

- [Release 6.4](#page-24-1)
	- Macros
- [Release 6.0](#page-25-0)
- [Release 5.1](#page-25-1)
- [Release 5.0](#page-25-2)
	- Datasets with parameters
- [Release 4.2](#page-25-4)
	- Wrangled datasets are removed
	- Recipes can be reused and chained
	- Introducing References
	- [Introducing Outputs](#page-26-1)
	- Flow View Differences
	- [Connections as a first-class object](#page-28-1)

For more information on the objects available in the platform, see Object Overview.

## <span id="page-24-1"></span>**Release 6.4**

## <span id="page-24-2"></span>**Macros**

This release introduces **macros**, which are reusable sequences of parameterized steps. These sequences can be saved independently and references in other recipes in other flows. See Overview of Macros.

## <span id="page-25-0"></span>**Release 6.0**

None.

## <span id="page-25-1"></span>**Release 5.1**

None.

## <span id="page-25-2"></span>**Release 5.0**

## <span id="page-25-3"></span>**Datasets with parameters**

Beginning in Release 5.0, imported datasets can be augmented with parameters, which enables operationalizing sampling and jobs based on date ranges, wildcards, or variables applied to the input path. For more information, see Overview of Parameterization.

## <span id="page-25-4"></span>**Release 4.2**

In Release 4.2, the object model has undergone the following revisions to improve flexibility and control over the objects you create in the platform.

## <span id="page-25-5"></span>**Wrangled datasets are removed**

In Release 3.2, the object model introduced the concepts of imported datasets, recipes, and wrangled datasets. These objects represented data that you imported, steps that were applied to that data, and data that was modified by those steps.

In Release 4.2, the wrangled dataset object has been removed in place of two objects listed below. All of the functionality associated with a wrangled dataset remains, including the following actions. Next to these actions are the new object with which the action is associated.

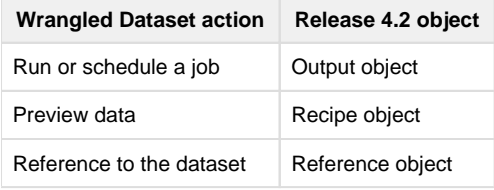

**NOTE:** At the API level, the wrangledDataset endpoint continues to be in use. In a future release, separate endpoints will be available for recipes, outputs, and references. For more information, see API Reference.

These objects are described below.

## <span id="page-25-6"></span>**Recipes can be reused and chained**

Since recipes are no longer tied to a specific wrangled dataset, you can now reuse recipes in your flow. Create a copy with or without inputs and move it to a new flow if needed. Some cleanup may be required.

This flexibility allows you to create, for example, recipes that are applicable to all of your datasets for initial cleanup or other common wrangling tasks.

Additionally, recipes can be created from recipes, which allows you to create chains of recipes. This sequencing allows for more effective management of common steps within a flow.

#### <span id="page-26-0"></span>**Introducing References**

Before Release 4.2, reference datasets existed and were represented in the user interface. However, these objects existed in the downstream flow that consumes the source. If you had adequate permissions to reference a dataset from outside of your flow, you could pull it in as a reference dataset for use.

In Release 4.2, a **reference** is a link between a recipe in your flow to other flows. This object allows you to expose your flow's recipe for use outside of the flow. So, from the source flow, you can control whether your recipe is available for use.

This object allows you to have finer-grained control over the availability of data in other flows. It is a dependent object of a recipe.

**NOTE:** For multi-dataset operations such as union or join, you must now explicitly create a reference from the source flow and then union or join to that object. In previous releases, you could directly join or union to any object to which you had access.

#### <span id="page-26-1"></span>**Introducing Outputs**

In Release 4.1, outputs became a configurable object that was part of the wrangled dataset. For each wrangled dataset, you could define one or more publishing actions, each with its own output types, locations, and other parameters. For scheduled executions, you defined a separate set of publishing actions. These publishing actions were attached to the wrangled dataset.

In Release 4.2, an **output** is a defined set of scheduled or ad-hoc publishing actions. With the removal of the wrangled dataset object, outputs are now top-level objects attached to recipes. Each output is a dependent object of a recipe.

## <span id="page-26-2"></span>**Flow View Differences**

Below, you can see the same flow as it appears in Release 4.1 and Release 4.2. In each Flow View:

- The same datasets have been imported.
- POS-r01 has been unioned to POS-r02 and POS-r03.
- POS-r01 has been joined to REF-PROD, and the column containing the duplicate join key in the result has been dropped.
- In addition to the default CSV publishing action (output), a scheduled one has been created in JSON format and scheduled for weekly execution.

#### **Release 4.1 Flow View**

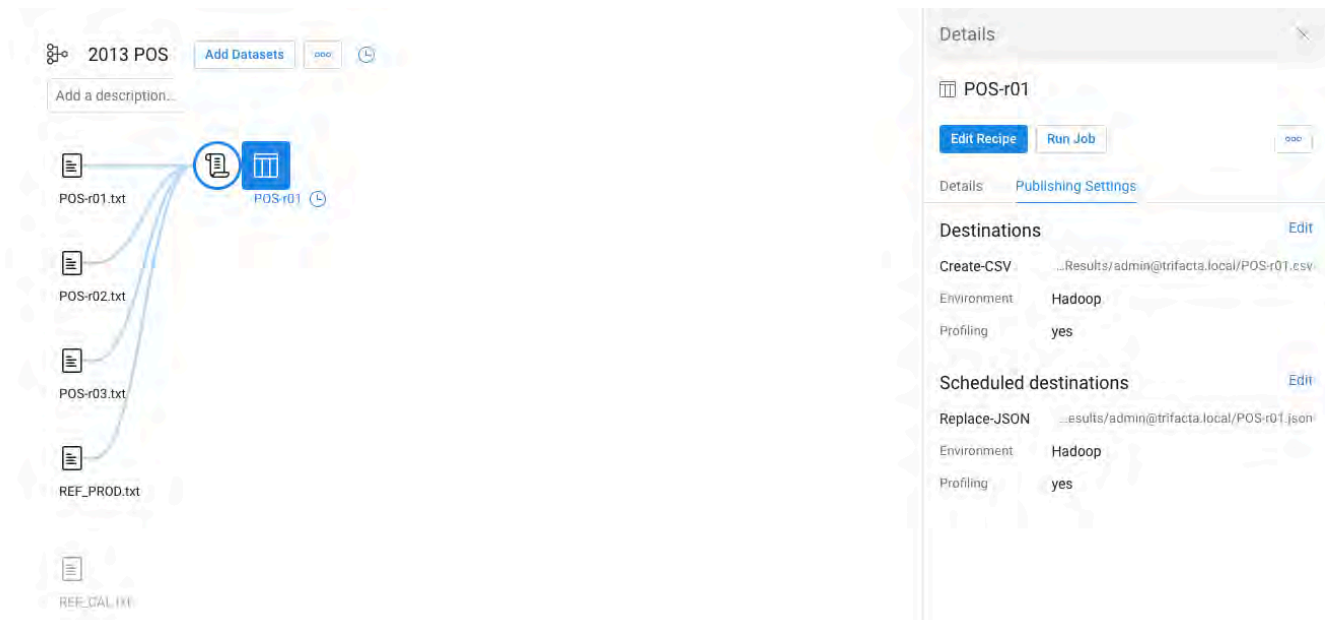

#### **Release 4.2 Flow View**

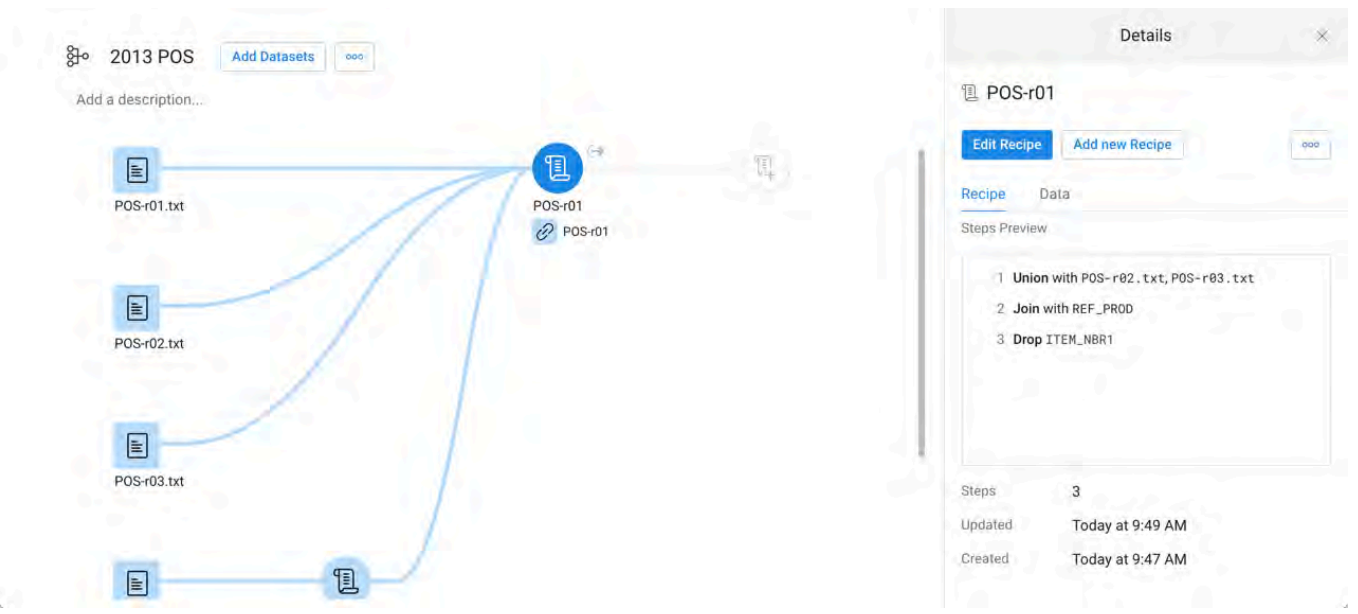

#### **Flow View differences**

- Wrangled dataset no longer exists.
- In Release 4.1, scheduling is managed off of the wrangled dataset. In Release 4.2, it is managed through the new output object.
	- Outputs are configured in a very similar manner, although in Release 4.2, the tab is labeled, "Destinations."
	- No changes to scheduling UI.
- Like the output object, the reference object is an externally visible link to a recipe in Flow View. This object just enables referencing the recipe object in other flows.
- See Flow View Page.

#### **Other differences**

- In application pages where you can select tabs to view object types, the available selections are typically: All, Imported Dataset, Recipe, and Reference.
- Wrangled datasets have been removed from the Dataset Details page, which means that the job cards for your dataset runs have been removed.
	- These cards are still available in the Jobs page when you click the drop-down next to the jjob entry.
	- The list of jobs for a recipe is now available through the output object in Flow View. Select the object and review the job details through the right panel.
- In Flow View and the Transformer page, context menu items have changed.

## <span id="page-28-1"></span>**Connections as a first-class object**

In Release 4.1.1 and earlier, connections appeared as objects to be created or explored in the Import Data page. Through the left navigation bar, you could create or edit connections to which you had permission to do so. Connections were also selections in the Run Job page.

- Only administrators could create public connections.
- End-users could create private connections.

In Release 4.2, the Connections Manager enables you to manage your personal connections and (if you're an administrator) global connections. Key features:

- Connections can be managed like other objects.
- Connections can be shared, much like flows.
	- When a flow with a connection is shared, its connection is automatically shared.
	- For more information, see Overview of Sharing.
- Release 4.2 introduces a much wider range of connectivity options.
	- Multiple Redshift connections can be created through this interface. In prior releases, you could only create a single Redshift connection, and it had to be created through the command line interface (CLI).

**NOTE:** Beginning in Release 4.2, all connections are initially created as **private connections**, accessible only to the user who created. Connections that are available to all users of the platform are called, public connections. You can make connections public through the Connections page.

For more information, see Connections Page.

# <span id="page-28-0"></span>**Release Notes 6.4**

## **Contents:**

- Release 6.4.1
	- [What's New](#page-29-1)
	- [Changes in System Behavior](#page-29-2)
	- Key Bug Fixes
	- [New Known Issues](#page-29-4)
- [Release 6.4](#page-29-5)
	- [What's New](#page-29-6)
	- [Changes in System Behavior](#page-31-0)
	- Key Bug Fixes
	- [New Known Issues](#page-33-1)

## <span id="page-29-0"></span>**Release 6.4.1**

## August 30. 2019

This feature includes bug fixes and introduces SSO connections for Azure relational sources.

## <span id="page-29-1"></span>**What's New**

## **Connectivity:**

You can now leverage your Azure AD SSO infrastructure to create SSO connections to Azure relational databases. For more information, see *Enable SSO for Azure Relational Connections*.

## <span id="page-29-2"></span>**Changes in System Behavior**

• The parameter to enable custom SQL query has been moved to the Workspace Admin page. For more information, see [Changes to Configuration](#page-20-0).

## <span id="page-29-3"></span>**Key Bug Fixes**

None.

## <span id="page-29-4"></span>**New Known Issues**

None.

## <span id="page-29-5"></span>**Release 6.4**

August 1, 2019

This release of Trifacta® Wrangler Enterprise features broad improvements to the recipe development experience, including multi-step operations and improved copied and paste within the Recipe panel. As a result of the panel's redesign, you can now create user-defined macros, which are sets of sequenced and parameterized steps for easy reuse and adaptation for other recipes. When jobs are executed, detailed monitoring provides enhanced information on progress of the job through each phase of the process. You can also connect to a broader ecosystem of sources and targets, including enhancements to the integration with Tableau Server and AWS Glue. New for this release: read from your Snowflake sources. Read on for additional details on new features and enhancements.

## <span id="page-29-6"></span>**What's New**

## **Transformer Page:**

- The redesigned Recipe panel enables multi-step operations and more robust copy and paste actions. See Recipe Panel.
- Introducing user-defined macros, which enable saving and reusing sequences of steps. For more information, see Overview of Macros.
- Transform by example output values for a column of values. See Transformation by Example Page. • For an overview of this feature, see Overview of TBE.
- **Browse current flow for datasets or recipes to join into the current recipe. See Join Panel.**
- **Replace specific cell values. See Replace Cell Values.**

## **Job Execution:**

• Detailed job monitoring for ingest and publishing jobs. See Overview of Job Monitoring.

• Parameterize output paths and table and file names. See Run Job Page.

## **Install:**

- Support for RHEL/CentOS 7.5 and 7.6 for the Trifacta node. See System Requirements.
- Support for deployment of Trifacta platform via Docker image. See Install for Docker.

## **Connectivity:**

• Support for integration with Cloudera 6.2.x. See System Requirements.

**NOTE:** Support for integration with Cloudera 5.15.x and earlier has been deprecated. See End of Life and Deprecated Features.

**NOTE:** Support for integration with HDP 2.5.x and earlier has been deprecated. See End of Life and Deprecated Features.

Support for Snowflake database connections.

**NOTE:** This feature is supported only when Trifacta Wrangler Enterprise is installed on customermanaged AWS infrastructure.

For more information, see Enable Snowflake Connections.

- Support for direct publishing to Tableau Server. For more information, see Run Job Page.
- Support for MySQL database timezones. See Install Databases for MySQL.

Enhanced support for AWS Glue integration:

- Metadata catalog browsing through the application. See AWS Glue Browser.
- Per-user authentication to Glue. See Configure AWS Per-User Authentication.
- See Enable AWS Glue Access.

#### **Import:**

Add timestamp parameters to your custom SQL statements to enable data import relative to the job execution time. See Create Dataset with SQL.

## **Authentication:**

Leverage your enterprise's SAML identity provider to pass through a set of IAM roles that Trifacta users can select for access to AWS resources.

**NOTE:** This authentication method is supported only if SSO authentication has been enabled using the platform-native SAML authentication method. For more information, see Configure SSO for SAML.

For more information, see Configure for AWS SAML Passthrough Authentication.

• Support for AzureManaged Identities with Azure Databricks. See Configure for Azure Databricks.

## **Admin:**

Administrators can review, enable, disable, and delete schedules through the application. See Schedules Page.

## **Sharing:**

• Share flows and connections with groups of users imported from your LDAP identity provider.

**NOTE:** This feature is in Beta release.

See Configure Users and Groups.

#### **Logging:**

• Tracing user information across services for logging purposes. See Configure Logging for Services.

#### **Language:**

- New functions. See [Changes to the Language](#page-3-2).
- Broader support for metadata references. For Excel files,  $stilepath$  references now return the location of the source Excel file. Sheet names are appended to the end of the reference. See Source Metadata References.

#### **APIs:**

• Admins can now generate password reset requests via API. See [Changes to the APIs](#page-15-0).

#### **Databases:**

- New databases:
	- Job Metadata Service database

## <span id="page-31-0"></span>**Changes in System Behavior**

**NOTE:** The Trifacta software must now be installed on an edge node of the cluster. Existing customers who cannot migrate to an edge node will be supported. You will be required to update cluster files on the Trifacta node whenever they change, and cluster upgrades may be more complicated. You should migrate your installation to an edge node if possible. For more information, see System Requirements.

**NOTE:** The v3 APIs are no longer supported. Please migrate immediately to using the v4 APIs. For more information, see API Migration to v4.

**NOTE:** The command line interface (CLI) is no longer available. Please migrate immediately to using the v4 APIs. For more information, see CLI Migration to APIs.

**NOTE:** The PNaCl browser client extension is no longer supported. Please verify that all users of Trifacta Wrangler Enterprise are using a supported version of Google Chrome, which automatically enables use of WebAssembly. For more information, see Desktop Requirements.

**NOTE:** Support for Java 7 has been deprecated in the platform. Please upgrade to Java 8 on the Trifacta node and any connected cluster. Some versions of Cloudera may install Java 7 by default.

**NOTE:** The **Chat with us** feature is no longer available. For Trifacta Wrangler Enterprise customers, this feature had to be enabled in the product. For more information, see Trifacta Support.

**NOTE:** The desktop version of Trifacta Wrangler will cease operations on August 31, 2019. If you are still using the product at that time, your data will be lost. Please transition to using the free Cloud version of Tri facta® Wrangler. Automated migration is not available. To register for a free account, please visit <https://cloud.trifacta.com>.

## **Workspace:**

Configuration for AWS authentication for platform users has been migrated to a new location. See Configure Your Access to S3.

#### **API:**

The endpoint used to assign an AWSConfig object to a user has been replaced.

**NOTE:** If you used the APIs to assign AWSConfig objects in a previous release, you must update your scripts to assign AWS configurations. For more information, see *[Changes to the APIs](#page-15-0)*.

#### **Documentation:**

• In prior releases, the documentation listed UTF32-BE and UTF32-LE as supported file formats. These formats are not supported. Documentation has been updated to correct this error. See Supported File Encoding Types.

## <span id="page-32-0"></span>**Key Bug Fixes**

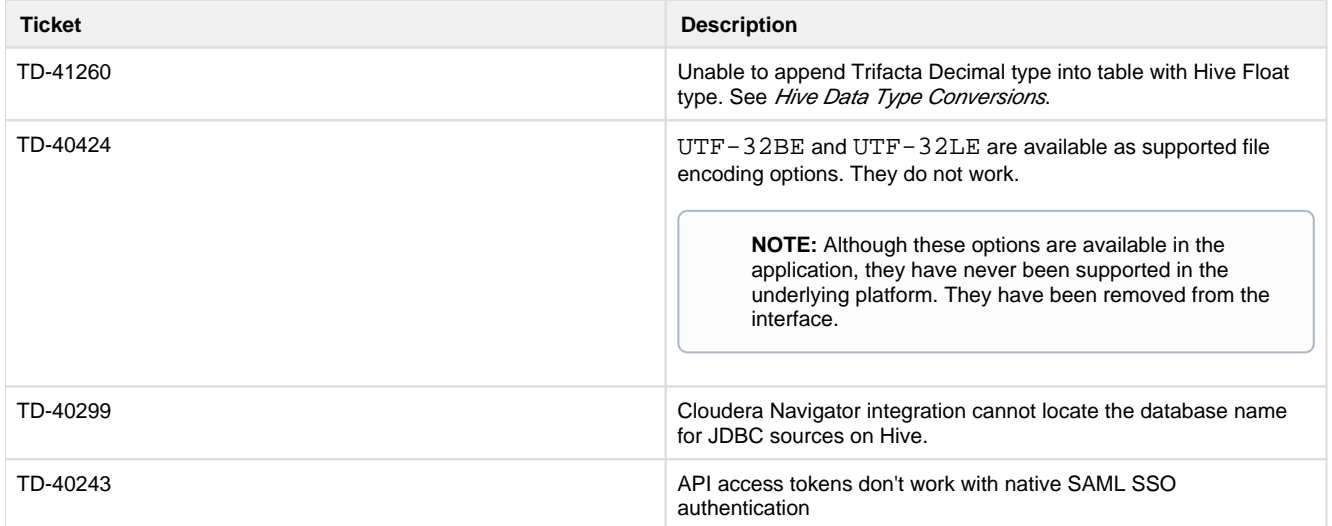

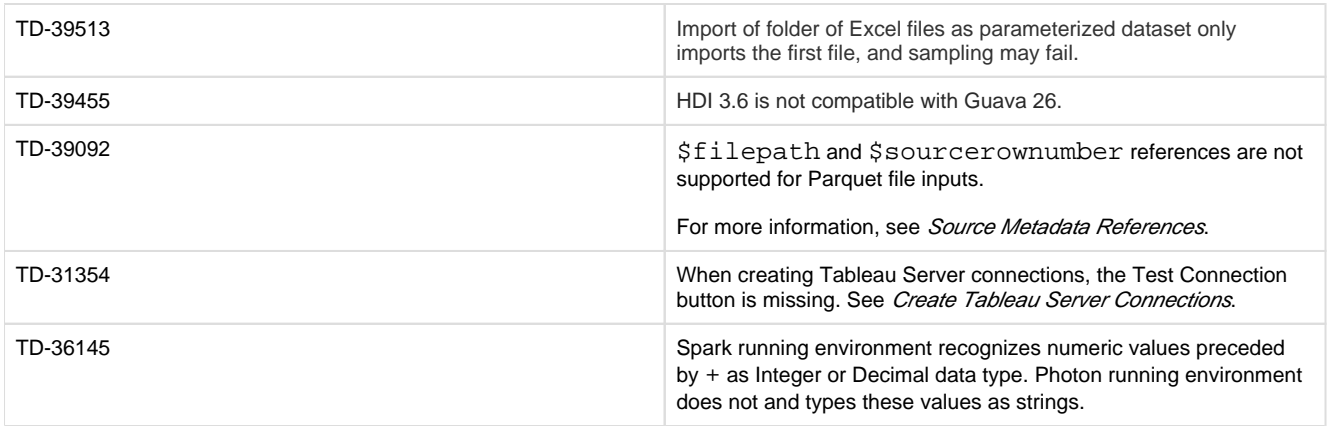

## <span id="page-33-1"></span>**New Known Issues**

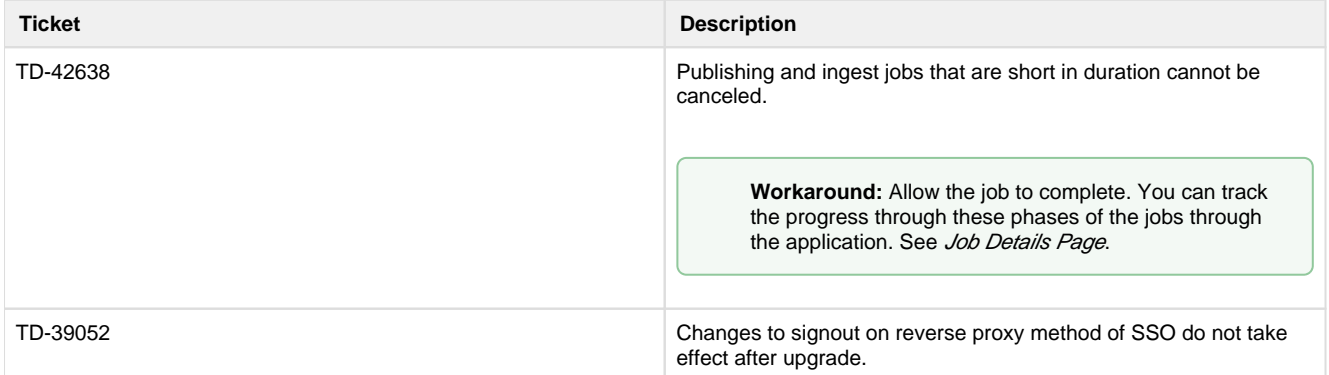

# <span id="page-33-0"></span>**Release Notes 6.0**

## **Contents:**

- Release 6.0.2
	- [What's New](#page-33-3)
	- [Changes to System Behavior](#page-34-0)
	- [Key Bug Fixes](#page-34-1)
	- [New Known Issues](#page-34-2)
- Release 6.0.1
	- [What's New](#page-34-4)
	- [Changes to System Behavior](#page-35-0)
	- [Key Bug Fixes](#page-35-1)
	- [New Known Issues](#page-36-0)
- [Release 6.0](#page-36-1)
	- [What's New](#page-36-2)
	- [Changes to System Behavior](#page-39-0)
	- [Key Bug Fixes](#page-40-0)
	- [New Known Issues](#page-41-0)

## <span id="page-33-2"></span>**Release 6.0.2**

<span id="page-33-3"></span>This release addresses several bug fixes.

## **What's New**

• Support for Cloudera 6.2. For more information, see System Requirements.

## <span id="page-34-0"></span>**Changes to System Behavior**

**NOTE:** As of Release 6.0, all new and existing customers must license, download, and install the latest version of the Tableau SDK onto the Trifacta node. For more information, see Create Tableau Server Connections.

## **Upload:**

- In previous releases, files that were uploaded to the Trifacta platform that had an unsupported filename extension received a warning before upload.
- Beginning in this release, files with unsupported extensions are blocked from upload.
- You can change the list of supported file extensions. For more information, see Miscellaneous Configuration.

## **Documentation:**

• In Release 6.0.x documentation, documentation for the API JobGroups Get Status v4 endpoint was mistakenly published. This endpoint does not exist. For more information on the v4 equivalent, see [Changes to the APIs](#page-15-0).

## <span id="page-34-1"></span>**Key Bug Fixes**

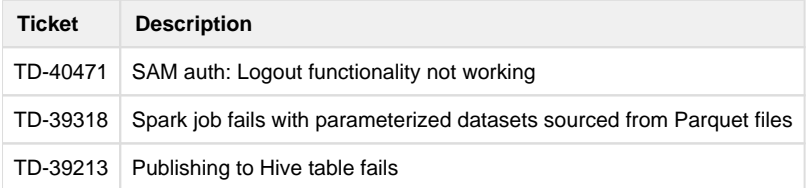

## <span id="page-34-2"></span>**New Known Issues**

None.

## <span id="page-34-3"></span>**Release 6.0.1**

This release features support for several new Hadoop distributions and numerous bug fixes.

## <span id="page-34-4"></span>**What's New**

## **Connectivity:**

- Support for integration with CDH 5.16.
- Support for integration with CDH 6.1. Version-specific configuration is required.

**NOTE:** If you have upgraded to Cloudera 6.0.0 or later and are using EC2 role-based authentication to access AWS resources, you must change two platform configuration properties. For more information, see Configure for EC2 Role-Based Authentication.

See Supported Deployment Scenarios for Cloudera.

Support for integration with HDP 3.1. Version-specific configuration is required. See Supported Deployment Scenarios for Hortonworks.

• Support for Hive 3.0 on HDP 3.0 or HDP 3.1. Version-specific configuration is required. See

Configure for Hive.

Support for Spark 2.4.0.

**NOTE:** There are some restrictions around which running environment distributions support and do not support Spark 2.4.0.

For more information, see Configure for Spark. • Support for integration with high availability for Hive.

> **NOTE:** High availability for Hive is supported on HDP 2.6 and HDP 3.0 with Hive 2.x enabled. Other configurations are not currently supported.

For more information, see Create Hive Connections.

## **Publishing:**

• Support for automatic publishing of job metadata to Cloudera Navigator.

**NOTE:** For this release, Cloudera 5.16 only is supported.

For more information, see Configure Publishing to Cloudera Navigator.

## **API:**

Create, edit, and assign AWS configurations for individual users through APIs. See API Workflow - Manage AWS Configurations.

## <span id="page-35-0"></span>**Changes to System Behavior**

## **Photon**

In the application and documentation, the following changes have been applied.

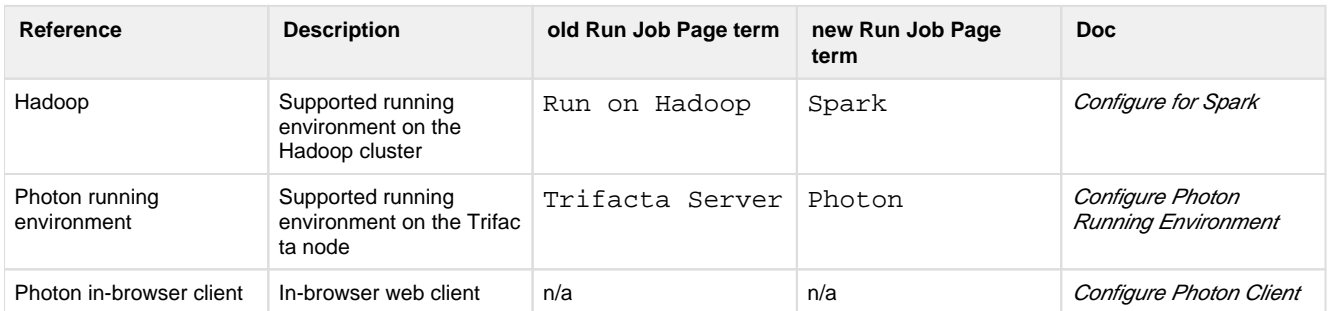

## <span id="page-35-1"></span>**Key Bug Fixes**

**Ticket** Description **Description**
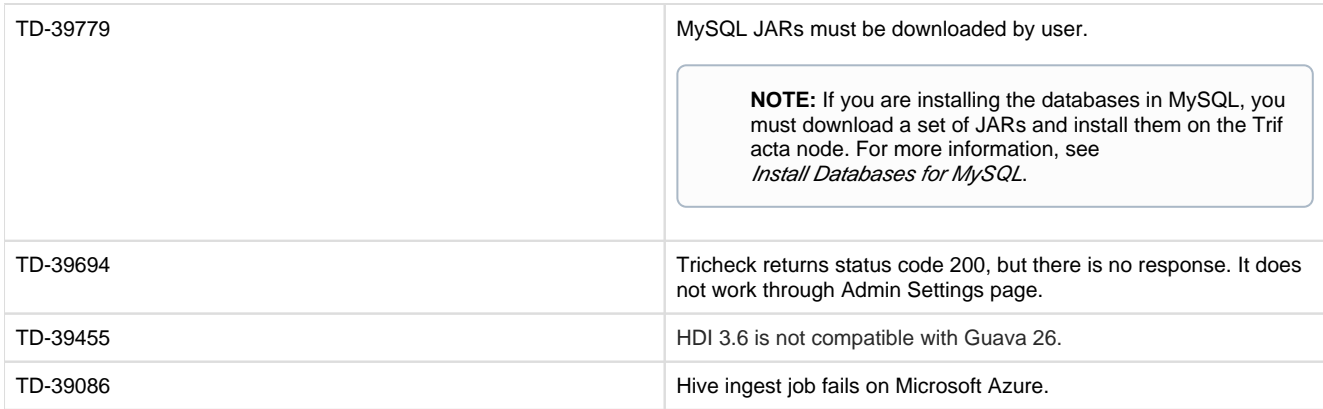

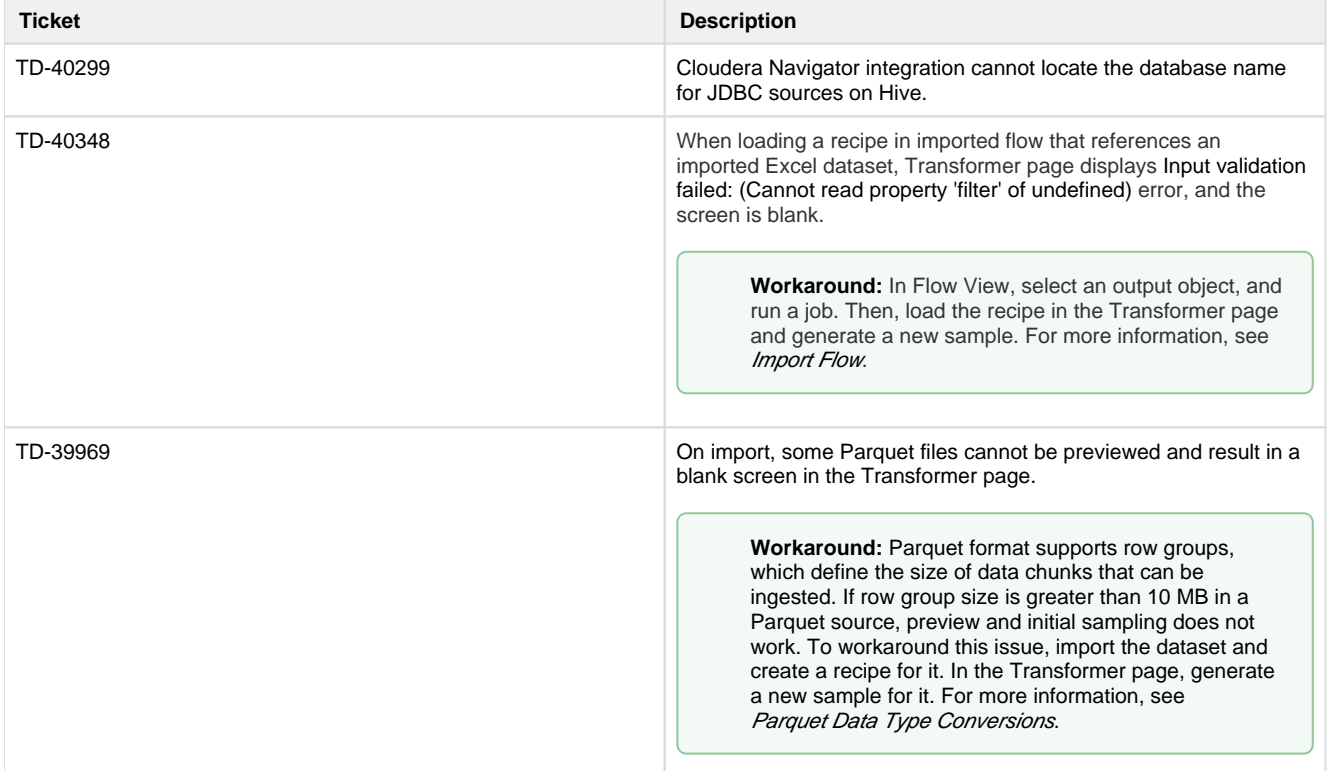

# **Release 6.0**

This release of Trifacta® Wrangler Enterprise introduces key features around column management, including multi-select and copy and paste of columns and column values. A new Job Details page captures more detailed information about job execution and enables more detailed monitoring of in-progress jobs. Some relational connections now support publishing to connected databases. This is our largest release yet. Enjoy!

**NOTE:** This release also announces the deprecation of several features, versions, and supported extensions. Please be sure to review Changes to System Behavior below.

# **What's New**

**NOTE:** The PNaCl client for Google Chrome has been replaced by the WebAssembly client. This new client is now the default in use by the platform and is deployed to all clients through the browser. Please verify that all users in your environment are on Google Chrome 68+. For more information, see Desktop Requirements.

**NOTE:** Beginning in this release, the Wrangler Enterprise desktop application requires a 64-bit version of Microsoft Windows. For more information, see *Install Desktop Application*.

# **Wrangling:**

- In data grid, you can select multiple columns before receiving suggestions and performing transformations on them. For more information, see Data Grid Panel.
	- New Selection Details panel enables selection of values and groups of values within a selected column. See Selection Details Panel.
- Copy and paste columns and column values through the column menus. see Copy and Paste Columns.
- Support for importing files in Parquet format. See Supported File Formats.
- Specify ranges of key values in your joins. See Configure Range Join.

#### **Jobs:**

- Review details and monitor the status of in-progress jobs through the new Job Details page. See Job Details Page.
- Filter list of jobs by source of job execution or by date range. See *Jobs Page*.

#### **Connectivity:**

- Publishing (writeback) is now supported for relational connections.
	- This feature is enabled by default

**NOTE:** After a connection has been enabled for publishing, you cannot disable publishing for that connection. Before you enable, please verify that all user accounts accessing databases of these types have appropriate permissions.

See Enable Relational Connections.

- The following connection types are natively supported for publishing to relational systems.
	- Oracle Data Type Conversions
	- Postgres Data Type Conversions
	- SQL Server Data Type Conversions
	- Teradata Data Type Conversions
- Import folders of Microsoft Excel workbooks. See *Import Excel Data*.
- Support for integration with CDH 6.0. Version-specific configuration is required.

**NOTE:** If you have upgraded to Cloudera 6.0.0 or later and are using EC2 role-based authentication to access AWS resources, you must change two platform configuration properties. For more information, see *Configure for EC2 Role-Based Authentication*.

See Supported Deployment Scenarios for Cloudera.

Support for integration with HDP 3.0. Version-specific configuration is required. See Supported Deployment Scenarios for Hortonworks.

- Support for Hive 3.0 on HDP 3.0 only. Version-specific configuration is required. See Configure for Hive.
- Hive integration is now available when the backend datastore is S3. See Configure for Hive.
- Read Hive tables from AWS Glue Data Catalog.

**NOTE:** This feature is in Beta release.

See Enable AWS Glue Access.

#### **Language:**

- New functions. See *[Changes to the Language](#page-3-0)*.
- **Track file-based lineage using \$filepath and \$sourcerownumber references. See** Source Metadata References.
- In addition to directly imported files, the  $$sourcerownumber$  reference now works for converted files (such as Microsoft Excel workbooks) and for datasets with parameters. See Source Metadata References.

#### **Workspace:**

• Organize your flows into folders. See Flows Page.

#### **Publishing:**

Users can be permitted to append to Hive tables when they do not have CREATE or DROP permissions on the schema.

**NOTE:** This feature must be enabled. See Configure for Hive.

#### **Administration:**

- New Workspace Admin page centralizes many of the most common admin settings. See Changes to System Behavior below.
- Download system logs through the Trifacta application. See Admin Settings Page.

#### **Supportability:**

• High availability for the Trifacta node is now generally available. See *Install for High Availability*.

#### **Authentication:**

Integrate SSO authentication with enterprise LDAP-AD using platform-native LDAP support.

**NOTE:** This feature is in Beta release.

**NOTE:** In previous releases, LDAP-AD SSO utilizes an Apache reverse proxy. While this method is still supported, it is likely to be deprecated in a future release. Please migrate to using the above SSO method. See Configure SSO for AD-LDAP.

• Support for SAML SSO authentication. See Configure SSO for SAML.

- Support for per-user authentication for AWS resources. See Configure for AWS.
- Support for Azure Databricks SSO/OAuth.

**NOTE:** If you integrate the platform with an Azure Databricks cluster and enable SSO for Azure, Azure Databricks is managed through SSO seamlessly. For more information, see Configure SSO for Azure AD.

#### **API:**

Manage user access to APIs using renewable access tokens. For more information, see [Changes to the APIs](#page-15-0).

# **Changes to System Behavior**

**NOTE:** The Trifacta node requires NodeJS 10.13.0. See System Requirements.

# **Configuration:**

To simplify configuration of the most common feature enablement settings, some settings have been migrated to the new Workspace Admin page. For more information, see *Workspace Admin Page*.

**NOTE:** Over subsequent releases, more settings will be migrated to the Workspace Admin page from the Admin Settings page and from trifacta-conf. json. For more information, see [Changes to Configuration](#page-20-0).

See Platform Configuration Methods.

See Admin Settings Page.

**API:** 

**NOTE:** In the next release of Trifacta Wrangler Enterprise, the v3 version of the API endpoints will be removed from the product. These End of Life endpoints will no longer be available for interaction with the Trifacta platform. You must migrate your usage to the v4 API endpoints. For more information, see [Changes to the APIs](#page-15-0).

# **CLI:**

**NOTE:** The Trifacta command line interface uses the v3 endpoints. In the next release of Trifacta Wrangler Enterprise, the Trifacta CLI will reach its End of Life. These tools will no longer be provided with the software distribution at all. You must migrate your use of the CLI to use the v4 API endpoints. For more information, see [Changes to the Command Line Interface](#page-22-0).

# **Java 7:**

**NOTE:** In the next release of Trifacta Wrangler Enterprise, support for Java 7 will be end of life. The product will no longer be able to use Java 7 at all. Please upgrade to Java 8 on the Trifacta node and your Hadoop cluster.

**Changes to release numbering system:** 

In Release 5.0 and earlier, each release of Trifacta Wrangler Enterprise was given a separate release number, each release incrementing that number. For example, the Release 4.x product line was numbered Release 4.0, Release 4.1, and Release 4.2.

In Release 5.1, Trifacta moved to a monthly milestone release process. Monthly milestones were given separate release numbers in the following format: Release 5.1m1, Release 5.1m2, Release 5.1m3, and Release 5.1m4. The fifth milestone was the generally available release for Release 5.1.

Beginning in this release, each monthly milestone receives a separate release number. For this release, milestones are: Release 5.6, Release 5.7, and Release 5.8. Release 5.9 is the generally available release for Trif acta Wrangler Enterprise.

This change in numbering scheme does not affect the scope and frequency of Trifacta Wrangler Enterprise releas es.

#### **Errata:**

In prior releases, the product and documentation stated that the platform implemented a version of regular expressions based on Javascript syntax. This is incorrect.

The Trifacta platform implements a version of regular expressions based off of RE2 and PCRE regular expressions.

**NOTE:** This is not a change in behavior. Only the documentation has been changed.

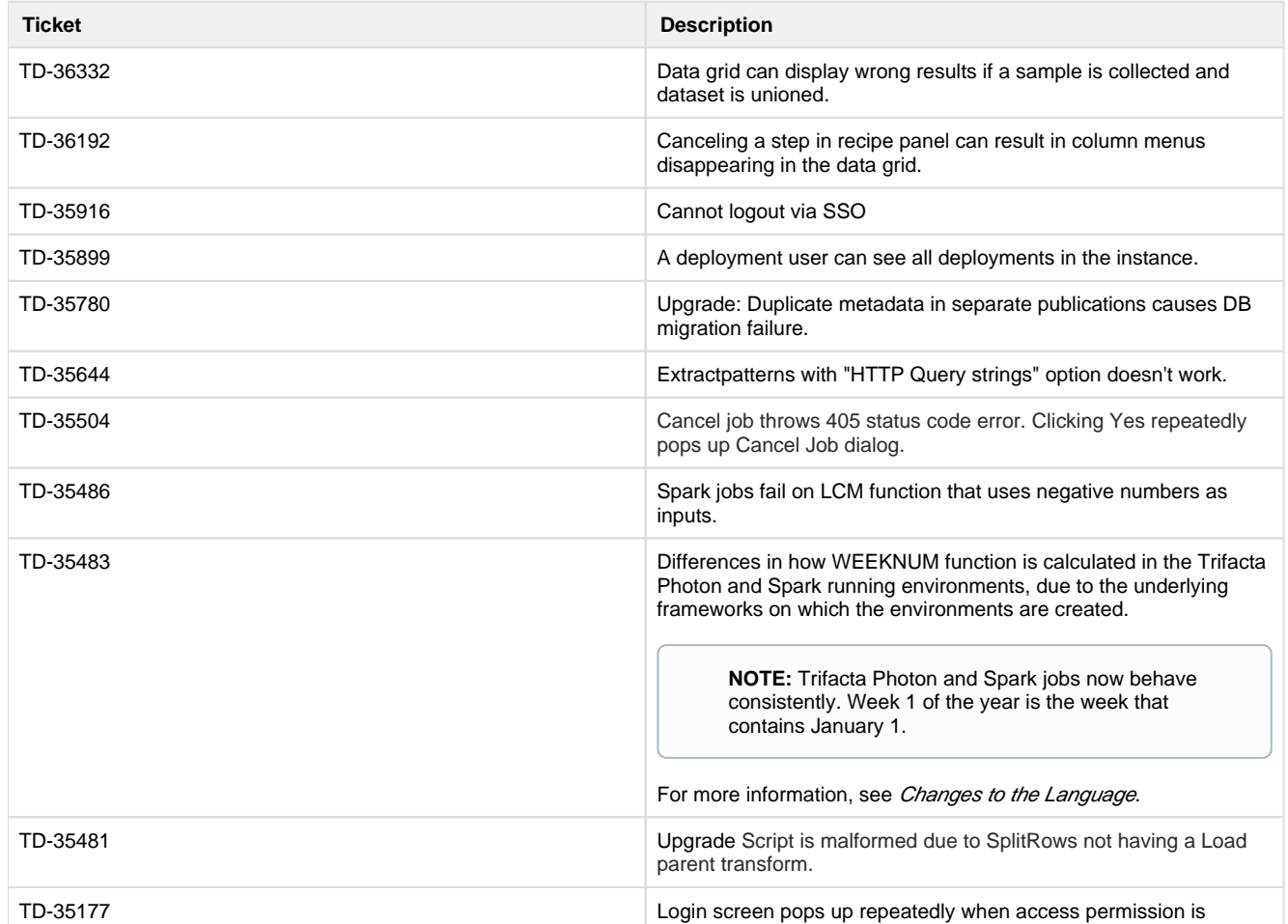

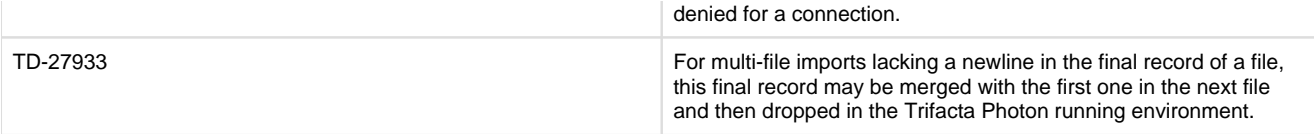

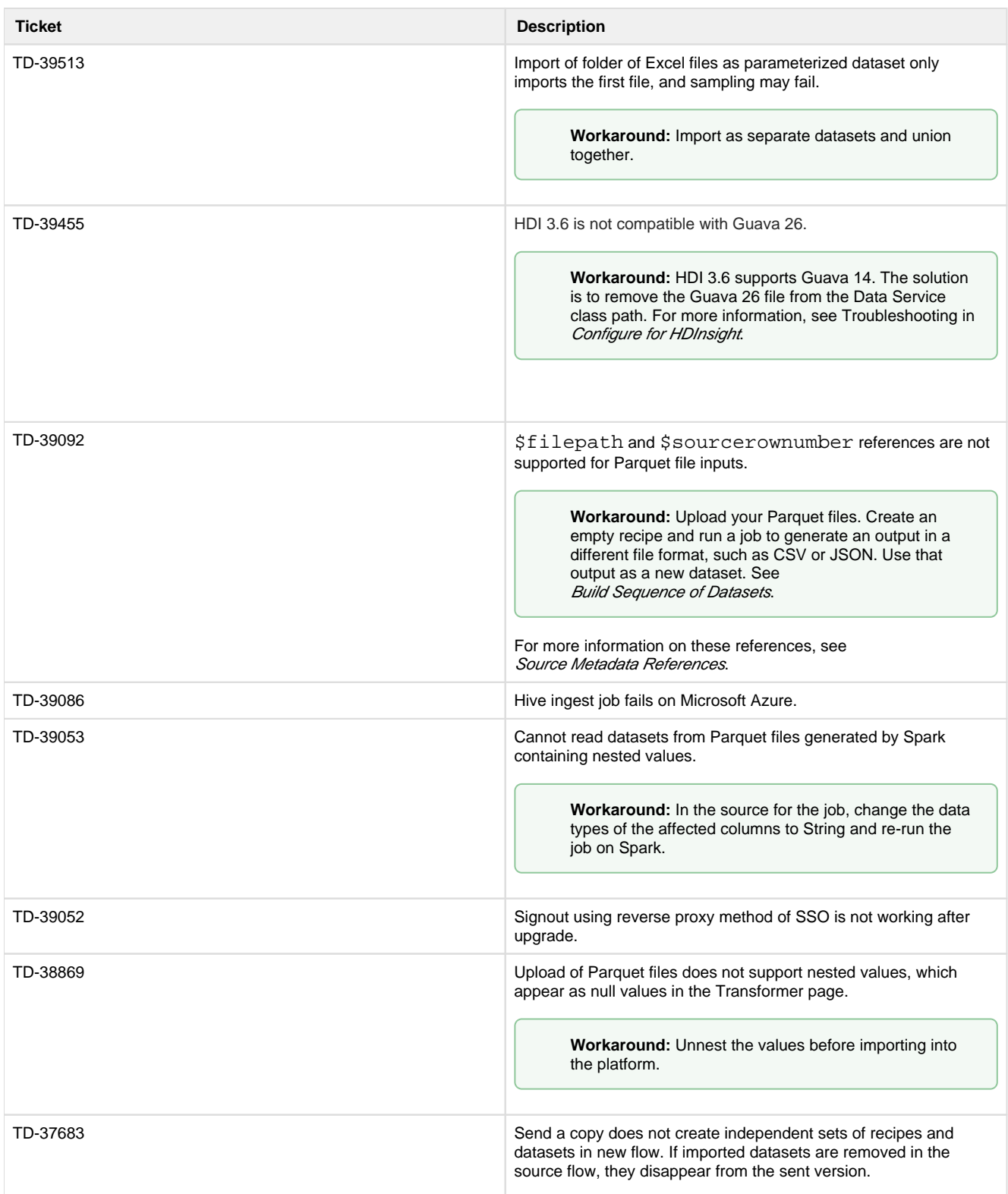

![](_page_42_Picture_150.jpeg)

# **Release Notes 5.1**

**Contents:** 

- [What's New](#page-42-0)
- **Changes to System Behavior**
- [Key Bug Fixes](#page-45-0)
- [New Known Issues](#page-46-0)

Welcome to Release 5.1 of Trifacta® Wrangler Enterprise! This release includes a significant expansion in database support and connectivity with more running environment versions, such as Azure Databricks. High availability is now available on the Trifacta platform node itself.

Within the Transformer page, you should see a number of enhancements, including improved toolbars and column menus. Samples can be named.

Regarding operationalization of the platform, datasets with parameters can now accept Trifacta patterns for parameter specification, which simplifies the process of creating complex matching patterns. Additionally, you can swap out a static imported dataset for a dataset with parameters, which enables development on a simpler dataset before expanding to a more complex set of sources. Variable overrides can now be applied to scheduled job executions, and you can specify multiple variable overrides in Flow View.

The underlying language has been improved with a number of transformations and functions, including a set of transformations designed around preparing data for machine processing. Details are below.

**Tip:** For a general overview of the product and its capabilities, see *Product Overview*.

# <span id="page-42-0"></span>**What's New**

# **Install:**

• Support for PostgreSQL 9.6 for Trifacta databases.

**NOTE:** PostgreSQL 9.3 is no longer supported. PostgreSQL 9.3 is scheduled for end of life (EOL) in September 2018. For more information on upgrading, see Upgrade Databases for PostgreSQL.

• Partial support for MySQL 5.7 for hosting the Trifacta databases.

**NOTE:** MySQL 5.7 is not supported for installation on Amazon RDS. See System Requirements.

• Support for high availability on the Trifacta node. See Configure for High Availability.

**NOTE:** High availability on the platform is in Beta release.

Support for CDH 5.15.

**NOTE:** Support for CDH 5.12 has been deprecated. See End of Life and Deprecated Features.

- Support for Spark 2.3.0 on the Hadoop cluster. See System Requirements.
- Support for integration with EMR 5.13, EMR 5.14, and EMR 5.15. See Configure for EMR.

**NOTE:** EMR 5.13 - 5.15 require Spark 2.3.0. See Configure for Spark.

- Support for integration with Azure Databricks. See Configure for Azure Databricks.
- Support for WebAssembly, Google Chrome's standards-compliant native client.

**NOTE:** This feature is in Beta release.

**NOTE:** In a future release, use of PNaCl native client is likely to be deprecated.

Use of WebAssembly requires Google Chrome 68+. No additional installation is required. In this release, this feature must be enabled. For more information, see Miscellaneous Configuration.

• The Trifacta® platform defaults to using Spark 2.3.0 for Hadoop job execution. See Configure for Spark.

#### **Connectivity:**

- Enhanced import process for Excel files, including support for import from backend file systems. See Import Excel Data.
- Support for DB2 connections. See Connection Types.
- Support for HiveServer2 Interactive (Hive 2.x) on HDP 2.6. See Configure for Hive.
- Support for Kerberos-delegated relational connections. See Enable SSO for Relational Connections.

**NOTE:** In this release, only SQL Server connections can use SSO. See Create SQL Server Connections.

- Performance caching for JDBC ingestion. See Configure JDBC Ingestion.
- Enable access to multiple WASB datastores. See Enable WASB Access.

#### **Import:**

Support for use of Trifacta patterns in creating datasets with parameters. See Create Dataset with Parameters.

• Swap a static imported dataset with a dataset with parameters in Flow View. See Flow View Page.

#### **Flow View:**

- Specify overrides for multiple variables through Flow View. See Flow View Page.
- Variable overrides can also be applied to scheduled job executions. See Add Schedule Dialog.

#### **Transformer Page:**

- Join tool is now integrated into the context panel in the Transformer page. See Join Panel. • Improved join inference key model. See Join Panel.
- Patterns are available for review and selection, prompting suggestions, in the context panel.
- Updated toolbar. See Transformer Toolbar.
- Enhanced options in the column menu. See Column Menus.
- Support for a broader range of characters in column names. See Rename Columns.

#### **Sampling:**

- Samples can be named. See Samples Panel.
- Variable overrides can now be applied to samples taken from your datasets with parameters. See Samples Panel.

#### **Jobs:**

• Filter list of jobs by date. See Jobs Page.

#### **Language:**

• Rename columns using values across multiple rows. See Rename Columns.

![](_page_44_Picture_224.jpeg)

#### **Publishing:**

- **Export dependencies of a job as a flow. See Flow View Page.**
- Add quotes as CSV file publishing options. See Run Job Page.
- Specify CSV field delimiters for publishing. See Miscellaneous Configuration.
- Support for publishing Datetime values to Redshift as timestamps. See Redshift Data Type Conversions.

#### **Execution:**

• UDFs are now supported for execution on HDInsight clusters. See Java UDFs.

# **Admin:**

- **•** Enable deletion of jobs. See Miscellaneous Configuration.
- <span id="page-44-0"></span>• Upload an updated license file through the application. See Admin Settings Page.

# **Changes to System Behavior**

#### **Diagnostic Server removed from product**

The Diagnostic Server and its application page have been removed from the product. This feature has been superseded by Tricheck, which is available to administrators through the application. For more information, see Admin Settings Page.

#### **Wrangle now supports nested expressions**

The Wrangle now supports nested expressions within expressions. For more information, see [Changes to the Language](#page-3-0).

#### **Language changes**

- The RAND function without parameters now generates true random numbers.
- When the source information is not available, the SOURCEROWNUMBER function can still be used. It returns null values in all cases.
- New functions.
- See [Changes to the Language](#page-3-0).

<span id="page-45-0"></span>![](_page_45_Picture_151.jpeg)

![](_page_46_Picture_165.jpeg)

<span id="page-46-0"></span>![](_page_46_Picture_166.jpeg)

![](_page_47_Picture_173.jpeg)

![](_page_48_Picture_180.jpeg)

# **Release Notes 5.0**

# **Contents:**

- $\cdot$  Release 5.0.1
	- [What's New](#page-48-1)
	- Changes to System Behavior
	- Key Bug Fixes
	- Security Fixes
	- [New Known Issues](#page-50-0)
	- New Known External Issues
- [Release 5.0](#page-51-0)
	- [What's New](#page-52-0)
	- Changes to System Behavior
	- Key Bug Fixes
	- [New Known Issues](#page-53-2)

# <span id="page-48-0"></span>**Release 5.0.1**

This release includes a number of key bug fixes and updates.

# <span id="page-48-1"></span>**What's New**

• Promote users to Trifacta Administrator role. See Create Admin Account.

# <span id="page-48-2"></span>**Changes to System Behavior**

<span id="page-48-3"></span>None.

# **Key Bug Fixes**

![](_page_49_Picture_171.jpeg)

# <span id="page-49-0"></span>**Security Fixes**

The following security-related fixes were completed in this release.

![](_page_49_Picture_172.jpeg)

![](_page_50_Picture_192.jpeg)

<span id="page-50-0"></span>![](_page_50_Picture_193.jpeg)

# <span id="page-50-1"></span>**New Known External Issues**

The following issues are sourced from third-party vendors and are impacting the Trifacta platform.

**NOTE:** For additional details and the latest status, please contact the third-party vendor listed below.

![](_page_50_Picture_194.jpeg)

![](_page_51_Picture_155.jpeg)

# <span id="page-51-0"></span>**Release 5.0**

Release 5.0 of Trifacta® Wrangler Enterprise delivers major enhancements to the Transformer page and workspace, starting with the new Home page. Key management capabilities simplify the completion of your projects and management of scheduled job executions. This major release of the platform supports broader connectivity and integration.

# **Improving user adoption:**

The new workspace features a more intuitive design to assist in building your wrangling workflows with a minimum of navigation. From the new Home page, you can quickly access common tasks, such as creating new datasets or flows, monitoring jobs, or revisiting recent work.

**Tip:** Check out the new onboarding tour, which provides an end-to-end walkthrough of the data wrangling process. Available to all users on first login of the new release.

Significant improvements have been delivered to the core transformation experience. In the Transformer page, you can now search across dozens of pre-populated transformations and functions, which can be modified in the familiar Transform Builder. Use the new Transformer toolbar to build pre-designed transformations from the menu interface.

New for Release 5.0, target matching allows you to import a representation of the final target schema, against which you can compare your work in the Transformer page. Easy-to-understand visual tags show you mismatches between your current recipe and the target you have imported. Click these tags to insert steps that align your columns with their counterparts in the target.

For multi-dataset operations, the new Auto Align feature in the Union tool improves matching capabilities between datasets, and various enhancements to the Join tool improve the experience.

Over 20 new Wrangle functions deliver new Excel-like capabilities to wrangling.

#### **Enterprise operationalization:**

Previously a beta feature, relational connectivity is now generally available, which broadens access to more diverse data. Out-of-the-box, the platform now supports more relational connections with others available through custom configuration. From the Run Jobs page, you can now publish directly to Amazon Redshift.

Build dynamic datasets with variables and parameters. Through parameters, you can apply rules to match multiple files through one platform object, a dataset with parameters. Rules can contain regular expressions, patterns, wildcards, dates, and variables, which can be overridden during runtime job execution through the UI or API. Variables can also be applied to custom SQL datasets.

Using these parameterized datasets allows schedules to pick up new data each execution run and enables users to pass variable values through the API or UI to select different data apply to the job.

# **Cloud focus:**

Release 5.0 delivers broader and enhanced integration with Microsoft Azure. With a few clicks in the Azure Marketplace, you can deploy the platform into a new or existing HDI cluster. Your deployment can seamlessly integrate with either ADLS or WASB and can be configured to connect to Microsoft SQL Data Warehouse. As needed, integrate with Azure Active Directory for single-sign on simplicity.

# <span id="page-52-0"></span>**What's New**

Here's what's new in Release 5.0.

# **Install:**

• Support for CDH 5.14.

**NOTE:** Support for CDH 5.11 has been deprecated. See End of Life and Deprecated Features.

Support for Spark 2.2.

**NOTE:** By default, the Trifacta platform is configured to use Spark 2.1.0. Depending on your environment, you may be required to change the configuration to Spark 2.2, particularly if you are integrating with an EMR cluster. For more information, see Configure for Spark.

#### **Azure:**

- Integrate your Microsoft Azure deployment with ADLS and WASB.
	- For more information, see Enable WASB Access.
	- For more information, see Enable ADLS Access.
- Support for Azure Single Sign On. See Configure SSO for Azure AD.
	- Integrate with domain-joined clusters using SSO. See Configure for HDInsight.
- Support for read-only and read-write connections to Microsoft SQL DW. See Configure for Azure.

#### **Admin:**

Through the application, you can now use Tricheck to check the server requirements and connectivity of the Trifacta node to the connected cluster. See Admin Settings Page.

#### **Workspace:**

• New Home page and left nav bar allows for more streamlined access to recent flows and jobs, as well as learning resources. See Home Page.

**Tip:** Try the tutorial available from the Home page. See Home Page.

- Manage your datasets and references from the new Library page. See Library Page.
- In the new Jobs page, you can more easily locate and review all jobs to which you have access.
	- Administrators can view and cancel jobs launched by other users.
	- See Jobs Page.

#### **Workflow:**

- Use parameterized rules in imported datasets to allow scheduled jobs and API executions to automatically pick up the right input data. See Overview of Parameterization.
- Assign a new Target to your recipes to provide guidance during wrangling. See Overview of RapidTarget.

#### **Transformer Page:**

- Search across dozens of pre-defined transformations. Select one, and the Transform Builder is prepopulated based on the current context in the data grid or column browser.
	- See Search Panel.
	- See Transform Builder.
- Targets assigned to a recipe appear as column header overlay to assist users in aligning their dataset to match the dataset schema to the target schema. See Data Grid Panel.
- Cancel in-progress sampling jobs. See Samples Panel.
- New toolbar provides faster access to common transformations and operations. See Transformer Toolbar.
- **Better intelligence for column matching during union operations. See Union Page.**
- Numerous functional improvements to the Join page. See Join Panel.

#### **Run Job Page:**

• Specify Redshift publishing actions as part of the job specification. See Run Job Page.

#### **Connectivity:**

• Delete unused connections through the application. See Connections Page.

#### <span id="page-53-0"></span>**Changes to System Behavior**

**NOTE:** If you are upgrading an instance that was integrated with an EMR cluster, the EMR cluster ID must be applied to the Trifacta platform. See Admin Settings Page.

**NOTE:** If you are integrating with an EMR cluster, EMR 5.7 is no longer supported. Please create an EMR 5.11 cluster instead. See End of Life and Deprecated Features.

#### **Language:**

• The aggregate transform has been removed from the platform. Instead, you can use the pivot transform to accomplish the same tasks. For more information, see [Changes to the Language](#page-3-0).

# <span id="page-53-1"></span>**Key Bug Fixes**

![](_page_53_Picture_199.jpeg)

# <span id="page-53-2"></span>**New Known Issues**

![](_page_53_Picture_200.jpeg)

![](_page_54_Picture_157.jpeg)

![](_page_55_Picture_146.jpeg)

# **Release Notes 4.2**

**Contents:** 

- Release 4.2.2
	- [What's New](#page-56-1)
	- Changes to System Behavior
	- Key Bug Fixes
	- [New Known Issues](#page-57-0)
- Release 4.2.1
	- [What's New](#page-57-2)
	- Changes to System Behavior
	- Key Bug Fixes
	- [New Known Issues](#page-57-5)
- [Release 4.2](#page-58-0)
	- [What's New](#page-58-1)
	- [Changes to System Behavior](#page-59-0)
	- Key Bug Fixes
	- [New Known Issues](#page-61-0)

# <span id="page-56-0"></span>**Release 4.2.2**

This release includes bug fixes that were previously published as part of Hot Fixes for Release 4.2.1.

# <span id="page-56-1"></span>**What's New**

No new features.

# <span id="page-56-2"></span>**Changes to System Behavior**

<span id="page-56-3"></span>SSL connections to Tableau Server are now functioning. See Create Tableau Server Connections.

![](_page_56_Picture_191.jpeg)

![](_page_57_Picture_149.jpeg)

<span id="page-57-0"></span>None.

# <span id="page-57-1"></span>**Release 4.2.1**

This release includes numerous bug fixes, support for new distributions, and new capabilities, such as the option to disable initial type inference on schematized sources.

# <span id="page-57-2"></span>**What's New**

# **Import:**

Enable or disable initial type inference for schematized sources at global or individual connection level, or for individual dataset sources. See Configure Type Inference.

#### **Publishing:**

Support for publishing Datetime data to Hive Datetime or Timestamp data types. See Hive Data Type Conversions.

# **Install, Config & Admin:**

- Support for Ubuntu 16.04. See System Requirements.
- Support for Cloudera 5.13. See Supported Deployment Scenarios for Cloudera.

**NOTE:** Support for CDH 5.10 has been deprecated. Please upgrade your Hadoop cluster. For more information, see *End of Life and Deprecated Features*.

# <span id="page-57-3"></span>**Changes to System Behavior**

None.

#### <span id="page-57-4"></span>**Key Bug Fixes**

![](_page_57_Picture_150.jpeg)

#### <span id="page-57-5"></span>**New Known Issues**

![](_page_57_Picture_151.jpeg)

![](_page_58_Picture_193.jpeg)

# <span id="page-58-0"></span>**Release 4.2**

This release introduces deployment management, which enables separation of development and production flows and their related jobs. Develop your flows in a Dev environment and, when ready, push to Prod, where they can be versioned and triggered for production execution. Additionally, you can create and manage all of your connections through the new Connections page. A revamped flow view streamlines object interactions and now supports starting and stopping of jobs without leaving flow view.

Release 4.2 also supports installation of the platform on Amazon EC2 instances and integration with EMR  $\bullet$ as well as installation for Microsoft Azure.

Details are below.

# <span id="page-58-1"></span>**What's New**

#### **Deployment Management:**

- Manage the lifecycle process of flows across multiple platform instances, building in Dev and publishing to Prod. See Overview of Deployment Manager.
- Manage versions deployed into Production. See *Deployment Manager Page*.

#### **Workspace:**

• New objects in Flow View and better organization of them. See Flow View Page.

**NOTE:** Wrangled datasets are no longer objects in the Trifacta platform. Their functionality has been moved to other and new objects. For more information, see *[Changes to the Object Model](#page-24-0)*.

#### See Object Overview.

- Create, manage, and share connections through the new Connections page. See Connections Page. • Sharing of connections and flows is enabled by default. See Configure Sharing.
- Import and export flows from your platform instance.
- See Export Flow.
- See Import Flow.
- Cancel jobs in progress.
	- See Flow View Page.
	- See Jobs Page.

# **Transformer Page:**

- Perform cross joins between datasets. See Join Panel.
- Cut, copy, and paste columns and column values. See *Column Browser Panel.*
- Rename multiple columns in a single transformation step. See Rename Columns.
- In Column Details, you can select a phone number or date pattern to generate suggestions for standardizing the values in the column to a single format. See *Column Details Panel.*

# **Personalization:**

- Personalized suggestions presented based on your previous usage.
- **Browse and select patterns for re-use from your recent history. See Pattern History Panel.**
- Upload your own avatar image. See User Profile Page.

**NOTE:** This feature may need to be enabled. See Miscellaneous Configuration.

# **Install/Admin/Config:**

- Install from Amazon Marketplace via AMI into a deployed EC2 instance.
- Leverage IAM roles to manage permissions for the Trifacta platform deployed on an EC2 instance. See Configure for EC2 Role-Based Authentication.
- Install and integrate with Amazon Elastic MapReduce (EMR). See Configure for EMR.
- Install for Microsoft Azure and integrate with HDInsight. See Install from Azure Marketplace.

#### **Integration:**

- Redshift improvements:
	- The Trifacta platform supports multiple private and global connections to Redshift databases. See Create Redshift Connections.
	- You can read from Redshift databases. See Redshift Browser.
- Publish directly to Tableau Server. See Run Job Page.
	- For more information on creating the connection, see Create Tableau Server Connections.

#### **Language:**

- New string comparison functions.
- New SUBSTITUTE function replaces string literals or patterns with a new literal or column value.
- See [Changes to the Language](#page-3-0).

#### **Import:**

**Expanded set of encoding types supported for file import. See Configure Global File Encoding Type.** 

# **Performance:**

• Improved performance when initializing jobs and in Flow View for complex flows.

# <span id="page-59-0"></span>**Changes to System Behavior**

#### **New session duration parameter and default value**

For technical reasons, the name and default value of the following parameter has been changed in Release 4.2.

![](_page_60_Picture_175.jpeg)

**NOTE:** Upgrading customers have the new configuration setting automatically set to the default: 10080 m inutes (one week). You must make adjustments as needed.

For more information on changing this parameter value, see Configure Application Limits.

#### **/docs endpoint is removed**

In Release 4.0, the /docs endpoint was deprecated from use. This endpoint displayed a documentation page containing information on Wrangle language, the command line interface, and Trifacta patterns.

In Release 4.2, this endpoint has been removed from the platform. Content has been superseded by the following content:

- See Wrangle Language.
- See Command Line Interface.
- See Text Matching.

For more information on features that have been deprecated or removed, see End of Life and Deprecated Features.

#### **s3n is no longer supported**

If you are integrating with S3 sources, the platform now requires use of the s3a protocol. The s3n protocol is no longer supported.

No configuration changes in the Trifacta platform are needed. See Enable S3 Access.

<span id="page-60-0"></span>![](_page_60_Picture_176.jpeg)

![](_page_61_Picture_160.jpeg)

<span id="page-61-0"></span>![](_page_61_Picture_161.jpeg)

# **Release Notes 4.1**

# **Contents:**

- Release 4.1.1
	- [What's New](#page-61-2)
	- Changes to System Behavior
	- [Key Bug Fixes](#page-62-1)
	- [New Known Issues](#page-62-2)
- [Release 4.1](#page-63-0)
	- [What's New](#page-63-1)
	- [Changes to System Behavior](#page-64-0)
	- [Key Bug Fixes](#page-65-0)
	- [New Known Issues](#page-66-0)

# <span id="page-61-1"></span>**Release 4.1.1**

This release of Trifacta® Wrangler Enterprise introduces scheduling of dataset execution from within your flows, as well as a number of bug fixes and system improvements.

# <span id="page-61-2"></span>**What's New**

**Admin, Install, & Config:** 

• Support for Cloudera 5.12. See Supported Deployment Scenarios for Cloudera.

**NOTE:** Support for Cloudera 5.9 has been deprecated. For more information, see End of Life and Deprecated Features.

# **Workspace:**

• Schedule executions of one or more wrangled datasets within a flow. See Flow View Page.

#### **Transformer Page:**

- Disable individual steps in your recipes. See Recipe Panel.
- Search for columns by name. See Data Grid Panel.

#### <span id="page-62-0"></span>**Changes to System Behavior**

#### **Single-file run\_job action is deprecated for CLI**

See [Changes to the Command Line Interface](#page-22-0).

# <span id="page-62-1"></span>**Key Bug Fixes**

![](_page_62_Picture_145.jpeg)

#### <span id="page-62-2"></span>**New Known Issues**

![](_page_62_Picture_146.jpeg)

# <span id="page-63-0"></span>**Release 4.1**

This release of Trifacta Wrangler Enterprise includes the ability to share flows and a completely revamped Transformer page for a simpler, faster, and more consistent user experience. From the Transformer page, you can now collect ad-hoc samples using a wider variety of techniques. New integration and publishing options make the Trifacta platform broader in its reach throughout the enterprise. Read below for additional features and details.

# <span id="page-63-1"></span>**What's New**

# **Admin, Install, & Config:**

**Support for integration with MapR Hadoop clusters has been deprecated. The Trifacta platform continues to support Cloudera and Hortonworks. For more information on other available options, please contact your Trifacta representative.** 

**NOTE:** Support for CentOS 6.2.x and CentOS 6.3.x has been deprecated. Please upgrade to the latest CentOS 6.x release.

Support for Cloudera 5.11. See Supported Deployment Scenarios for Cloudera.

**NOTE:** Support for CDH 5.8 has been deprecated. See End of Life and Deprecated Features.

• Support for HDP 2.6. See Supported Deployment Scenarios for Hortonworks.

**NOTE:** Support for HDP 2.4 has been deprecated. See End of Life and Deprecated Features.

- Integration with Alation data catalog service. See *Enable Alation Sources*.
- Integration with Waterline data catalog service. See *Enable Waterline Sources*.

#### **Import:**

- Support for large-scale relational sources when executing jobs on Hadoop. See Enable Relational Connections.
- Per-file import settings including file encoding type, automatic structure detection. See *Import Data Page*.

**NOTE:** The list of supported encoding types has changed. See Configure Global File Encoding Type.

Read/write support for Snappy compression. See Supported File Formats.

**NOTE:** Integration with fully compressed Hadoop clusters requires additional configuration. See Enable Integration with Compressed Clusters.

#### **Workspace:**

• Improved user experience with flows. See Flow View Page.

• Share a flow with one or more users, so you can collaborate on the same assets. See Flow View Page.

# **Transformer Page:**

- New navigation and layout for the Transformer page simplifies working with data and increases the area of the data grid. See Transformer Page.
- Sampling improvements:
	- Enhanced sampling methods provide access to customizable, task-oriented subsets of your data. See Samples Panel.
	- Improved Transformer loading due to persistence of initial sample.
	- For more information on the new sampling methods, see Overview of Sampling.
- Highlight the recipe steps where a specific column is referenced. See *Column Menus*.

# **Compilation/Execution:**

- Publishing to Hive:
	- You can now publish directly to Hive as part of job execution. Just configure a new publishing action. See Run Job Page.
	- Enhanced publishing options for Hive target tables including Create, Append, Drop & Truncate. See Publishing Dialog.
- Trifacta Photon jobs can be automatically killed based on configurable runtime and memory consumption thresholds. See Configure Photon Running Environment.
- The Trifacta Photon running environment now supports Parquet format.

# **Admin:**

• SSO integration with AD/LDAP now supports auto-registration for users visiting the Trifacta application. See Configure SSO for AD-LDAP.

### **Language:**

- New CASE function.
- For more information, see *[Changes to the Language](#page-3-0)*.

# <span id="page-64-0"></span>**Changes to System Behavior**

#### **Hadoop Pig running environment is no longer available**

As of Release 4.1, the Pig running environment is no longer available for execution of jobs. Implications:

- Deployments that are connected to a Hadoop cluster must use Spark for job execution. See Configure Spark Running Environment.
- $\bullet$  CLI scripts that reference running jobs on the  $\frac{1}{2}$  running environment must be updated. See [Changes to the Command Line Interface](#page-22-0).
- Integration with Cloudera Navigator is not supported in this release.
- Integration with HDI/WASB is supported but may require further configuration. Please contact Trifacta Support.

## **Python UDFs are no longer available**

With the removal of the Hadoop Pig running environment, Python user-defined functions are no longer available.

**NOTE:** As of Release 4.1, all user-defined functions must be migrated to or created in Java. For more information, see Java UDFs.

#### **Transform Editor has been removed**

In Release 4.0.1 and earlier, you could type in Wrangle transformation steps as plain text in the Transform Editor as well as use the Transform Builder.

In Release 4.1 and later, the Transform Editor has been removed, in favor of an enhanced version of the Transform Builder.

**Tip:** You can copy and paste raw Wrangle commands into the Transformation/Choose a transformation textbox of the Transform Builder. The documentation still displays example transformation steps as Wrang le text commands.

# See Transform Builder.

#### **Dependencies Browser has been replaced**

In Release 4.0.1, you could explore dependencies between your datasets through the Dependencies Browser, which was accessible through a graph in the toolbar in the Transformer page.

In Release 4.1, this browser has been replaced by the Dataset Navigator. In the Transformer page, click the dropdown next to the name of the current dataset. In the Dataset Navigator, you can browse the datasets through a list or flow view to locate another wrangled dataset to load.

In Release 4.2 and later, this browser has been renamed to the Recipe Navigator. See Recipe Navigator.

#### **Manual database installation is no longer required**

Prior to Release 4.0, the databases had to be installed manually.

In Release 4.0 and later, the databases are installed for you on the local server as part of the basic install process. For more information, see Install Databases.

If you need to re-install the databases, manual steps are still available. See *Install Databases for PostgreSQL*.

#### **Head sample replaced by random sample on upgrade**

In Release 4.0 and earlier, if your dataset used the initial rows (head) sample in the data grid, this sample is replaced by the random sample after the upgrade.

**Tip:** When the dataset is loaded in the Transformer page after upgrade, you can switch the sample back to the first rows sample. For more information, see Samples Panel.

#### **Miscellaneous**

- The Send a Copy feature introduced in Release 4.0 has been integrated with the general sharing capabilities. See Share Flow Dialog.
- Ah-hoc publishing to Redshift in CSV format is no longer supported. See Publishing Dialog.

<span id="page-65-0"></span>![](_page_65_Picture_161.jpeg)

![](_page_66_Picture_145.jpeg)

<span id="page-66-0"></span>![](_page_66_Picture_146.jpeg)

![](_page_67_Picture_175.jpeg)

# **Release Notes 4.0**

# **Contents:**

- Release 4.0.2
	- [What's New](#page-67-1)
	- Changes to System Behavior
	- Key Bug Fixes
	- [New Known Issues](#page-69-0)
	- [Release 4.0.1](#page-69-1) 
		- [What's New](#page-69-2)
			- Changes to System Behavior
			- Key Bug Fixes
			- [New Known Issues](#page-70-0)
	- [Release 4.0](#page-70-1)
		- [What's New](#page-70-2)
		- [Changes in System Behavior](#page-72-0)
		- Key Bug Fixes
		- [New Known Issues](#page-73-0)

# <span id="page-67-0"></span>**Release 4.0.2**

This release contains key bug fixes from Release 4.0.1.

# <span id="page-67-1"></span>**What's New**

No new features have been introduced.

# <span id="page-67-2"></span>**Changes to System Behavior**

None.

<span id="page-67-3"></span>![](_page_67_Picture_176.jpeg)

![](_page_68_Picture_147.jpeg)

<span id="page-69-0"></span>None.

# <span id="page-69-1"></span>**Release 4.0.1**

This release adds a few new features and addresses some known issues with the platform.

# <span id="page-69-2"></span>**What's New**

# **Admin, Install, & Config:**

**NOTE:** Integration with MapR is not supported for this release.

- Support for Cloudera 5.10. See Supported Deployment Scenarios for Cloudera.
- Access to S3 buckets can now be controlled on a per-user basis. See *Enable S3 Access*.
- More parameters now available through the application. See Admin Settings Page.
- Send Spark jobs to a specified YARN queue. See Configure for Spark.
- You can now configure the default file format for jobs run on the Hadoop cluster. See Configure for Hadoop. • Different file formats and other options can still be configured as part of the job. See Run Job Page.
- Support for CentOS/RedHat Linux 7.1 7.x on Trifacta node. See System Requirements.

# **Language:**

- Apply optional quoteEscapeChar to identify escaped quote characters when splitting rows.
- See [Changes to the Language](#page-3-0).

# <span id="page-69-3"></span>**Changes to System Behavior**

# **Application timeout behavior more consistent**

In Release 4.0, the web application session timeout was set to 60 minutes by default, which caused inconsistent behaviors. See TD-22675 below.

In Release 4.0.1 and later, this session timeout was set to one month by default. This change returns the web application to the same setting as Release 3.2.1 and earlier.

**NOTE:** Beginning in Release 4.0, this setting is configurable. For more information on changing the session timeout, see Configure Application Limits.

<span id="page-69-4"></span>![](_page_69_Picture_177.jpeg)

![](_page_70_Picture_169.jpeg)

<span id="page-70-0"></span>![](_page_70_Picture_170.jpeg)

# <span id="page-70-1"></span>**Release 4.0**

This release features a single page for managing your flows, a faster Spark-based running environment on the Trif acta node, and a number of new Wrangle functions and capabilities. Details are below.

**NOTE:** Integration with MapR is not supported for this release.

# <span id="page-70-2"></span>**What's New**

#### **Workspace:**

- The new flow detail page includes a visual representation of your flow and detailed information about its datasets and recipes. From the Flow View page, users can swap datasets and run jobs, too. See Flow View Page.
- Send a copy of a flow to another user. See Send a Copy of a Flow.

#### **Transformer Page:**

- Column width settings now persist across transform steps, other actions, and user sessions. See Transformer Page.
- Users can now perform join and unions directly against imported datasets that contain schema information, such as Hive, JDBC, and Avro.
- Wrangle steps can now be displayed in natural language. See Data Grid Panel.
- New column menu shortcuts allow you to quickly assemble recipe steps from menu selections, based on a column's data type. See Column Menus.
- New column browser streamlines interactions involving multiple columns. See *Column Browser Panel.*
- Default quick scan samples are now collected over more of the data source, the first 1 GB. Administrators can now modify this size. See *Configure Application Limits*.
- For the Spark running environment, you can enable generation of random samples across the entire dataset. See Configure for Spark.

# **Profiling:**

Enhanced pattern profiling enables streamlined processing of fixed-width datasets. See Parse Fixed-Width File and Infer Columns.

#### **Ingestion:**

- New Custom SQL query options for Hive and relational sources enables pre-filtering of rows and columns by executing the SQL logic within the database to reduce data transfer time for faster overall performance. See Enable Custom SQL Query.
- Users can now import Hive views to be used as a source. See *Hive Browser*.
- Expand the list of file extensions that are permitted for upload. See Miscellaneous Configuration.

# **Compilation/Execution:**

• New Spark v2.1.0-based running environment leverages in-memory speed to deliver overall faster execution times on jobs. See Configure Spark Running Environment.

**NOTE:** As of Release 4.0, for new installs and upgrades, Spark is the default running environment for execution on the Hadoop cluster. Support for Hadoop Pig running environment is deprecated and in future releases will reach end-of-life. For more information, see Running Environment Options.

**NOTE:** Python UDFs are not supported in the Spark running environment. Support for Python UDFs is deprecated and in a future release will reach end-of-life.

- You can disable the ability to run jobs on the Trifacta node. See Running Environment Options.
- User-specific properties can be passed to Pig or Spark for use during job execution. See Configure User-Specific Props for Cluster Jobs.
- Default file publishing setting for CSV output is multiple output files when using a Hadoop running environment, resulting in better performance over large data volumes.

#### **Language:**

- Window transform now supports use of aggregation functions. See Window Transform.
- New NOW and TODAY functions.
	- See NOW Function.
	- See TODAY Function.
- New ROLLINGSUM function computes the rolling sum over a specified number of rows before and after the current row. See ROLLINGSUM Function.
- New ROLLINGAVERAGE function computes rolling average over a specified window. See ROLLINGAVERAGE Function.
- New ROWNUMBER function computes the row number for each row, based on order and optional grouping parameters. See ROWNUMBER Function.
- New COUNTA function can be used to count the number of non-null values in a column based on order and grouping parameters. See COUNTA Function.
- New COUNTDISTINCT function counts distinct number of values in a specified column. See COUNTDISTINCT Function.
- Four new functions for testing conditional data validation: IFNULL, IFMISMATCHED, IFMISSING, and IFV ALID. See Type Functions.
- New \*IF functions for each available aggregation function. See *Aggregate Functions*.
- For more information, see *[Changes to the Language](#page-3-0)*.

# **APIs:**

First release of publicly available APIs, which enable end-to-end operationalization of processing your datasets. See API Reference.

## **CLI:**

Add custom properties to your jobs when executing via CLI on the Hadoop cluster (i.e. YARN queue) See Configure User-Specific Props for Cluster Jobs.

### **Admin, Install, & Config:**

- Support for HDP 2.5. See Supported Deployment Scenarios for Hortonworks.
- Support for non-default users and groups. See Required Users and Groups.
- New Admin Settings page exposes all platform configuration that is available through the application for easy search, updating, and validation. See Admin Settings Page.
- Configurable log levels for key platform services. See Configure Logging for Services.
- Pre-upgrade samples are now persisted after upgrade is complete.
- Trifacta administrators can download services logs through the application, instead of the Trifacta node. See System Services and Logs.

# **Changes in System Behavior**

#### **Changes to the Language:**

- set and settype transforms now work on multiple columns.
- Recipe steps are now displayed in natural language format by default in the recipe panel and suggestion cards.
- Some functions have been renamed to conform to common function names.
- For more information, see *[Changes to the Language](#page-3-0)*.

#### **Changes to the CLI:**

The Jobs command line interface now supports job execution on the Spark running environment. See CLI for Jobs.

#### **End of Life Features:**

- The Javascript running environment and profiler are no longer supported. Use the Trifacta Photon running environment instead. For more information, see Running Environment Options.
- The Hadoop Pig profiler and the Python-based Spark profiler are no longer supported. Use the Scala profiler instead. See Profiling Options.
- The /docs for inline documentation is no longer supported. Content in that location has been replaced and superseded by content in product documentation.
	- See Command Line Interface.
	- See Wrangle Language.
	- See Text Matching.
- For more information, see *End of Life and Deprecated Features*.

# **Key Bug Fixes**

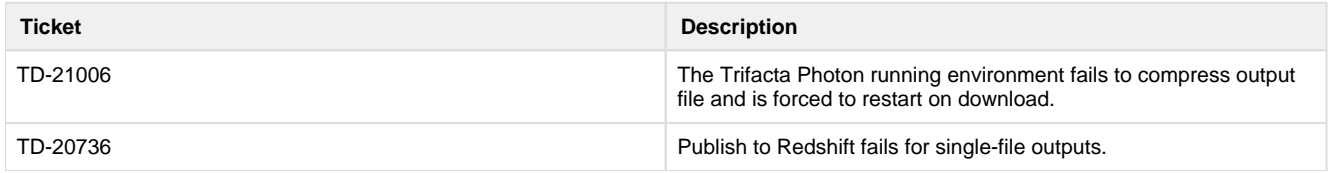

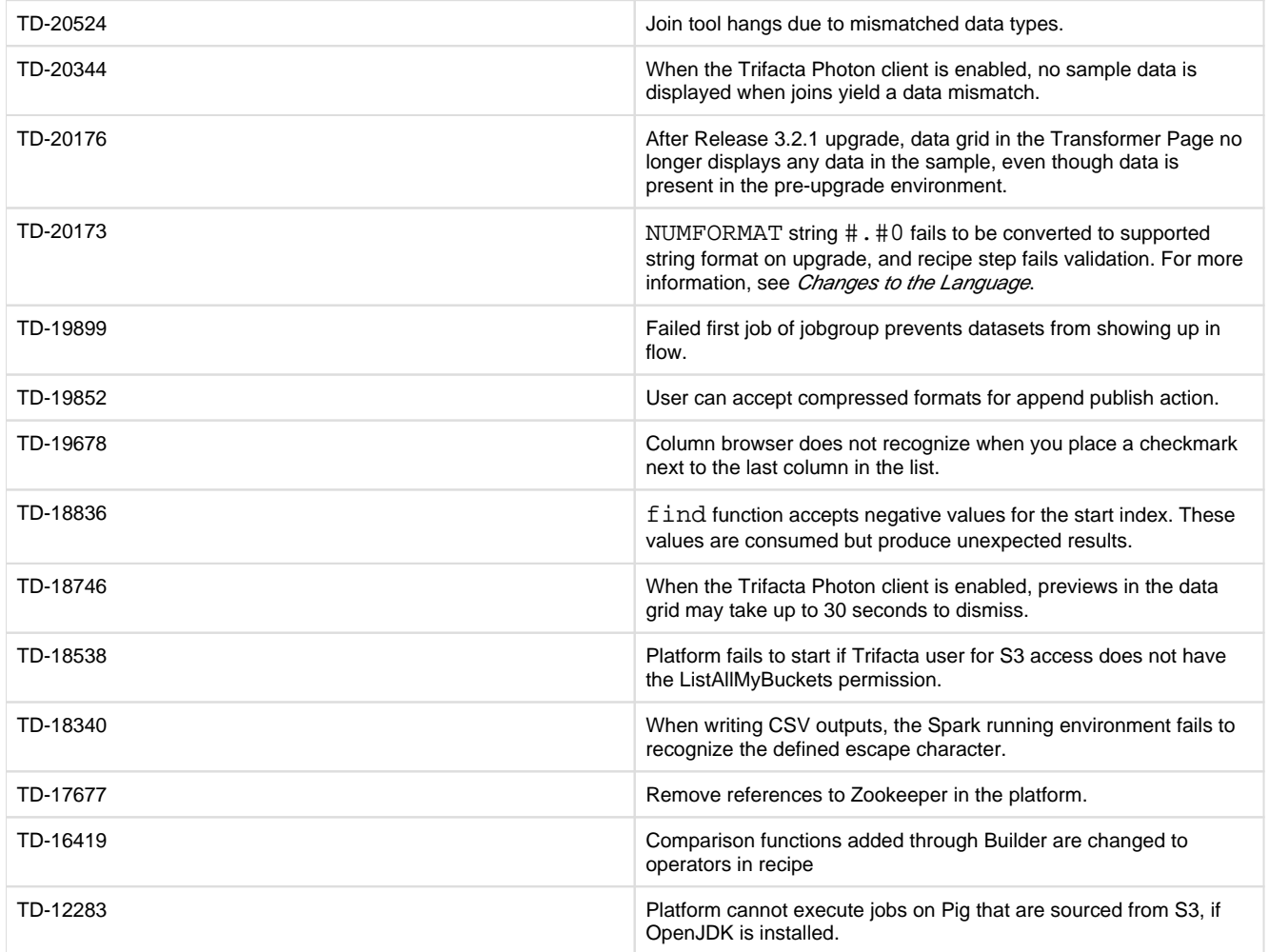

# **New Known Issues**

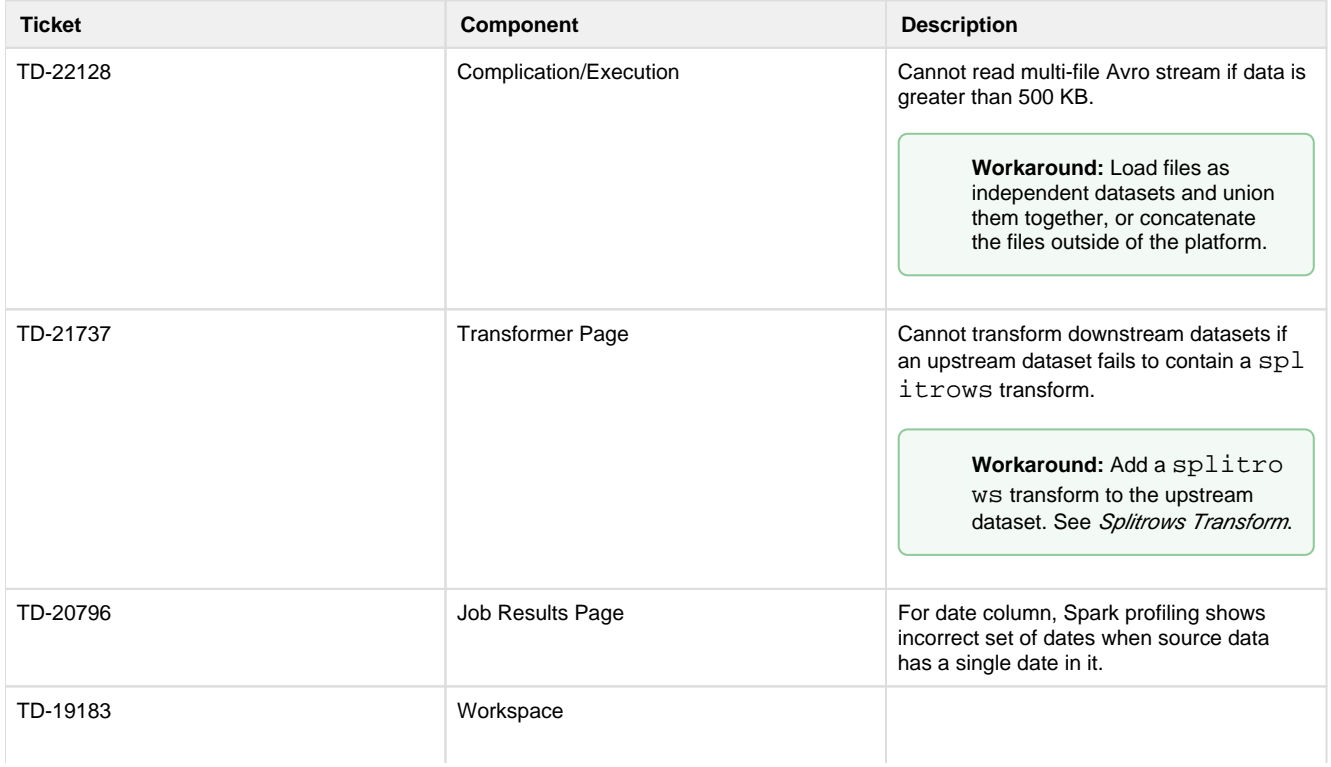

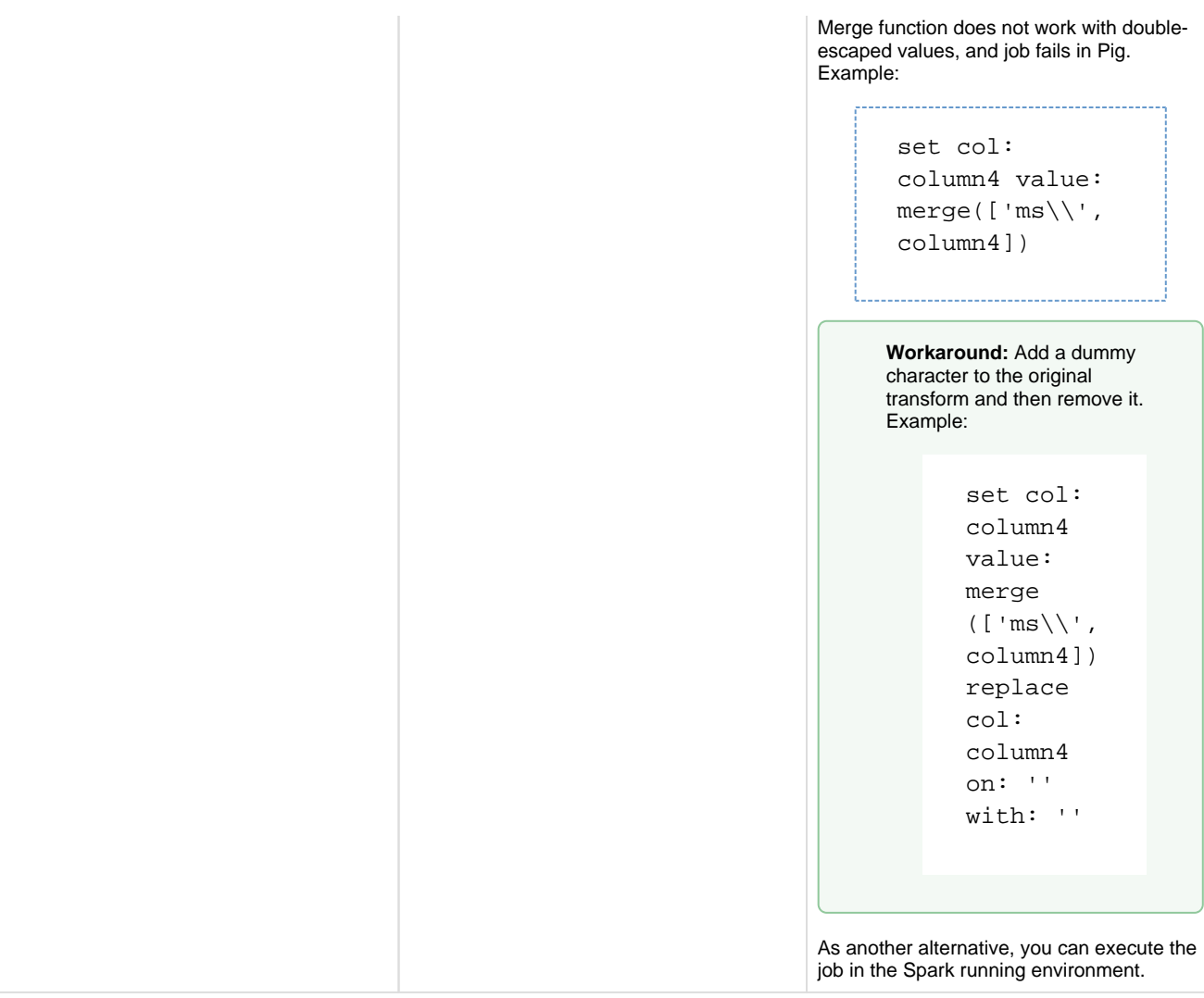

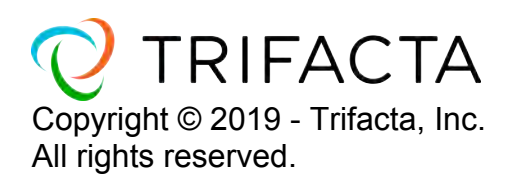